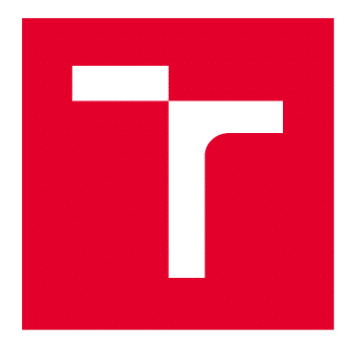

# VYSOKÉ UČENÍ TECHNICKÉ V BRNĚ

BRNO UNIVERSITY OF TECHNOLOGY

# **FAKULTA ELEKTROTECHNIKY** A KOMUNIKAČNÍCH TECHNOLOGIÍ

FACULTY OF ELECTRICAL ENGINEERING AND COMMUNICATION

## ÚSTAV MIKROELEKTRONIKY

DEPARTMENT OF MICROELECTRONICS

# **BLUETOOTH KEŠ**

**BLUETOOTH CACHE** 

**BAKALÁŘSKÁ PRÁCE BACHELOR'S THESIS** 

**AUTOR PRÁCE AUTHOR** 

**Miroslav Franek** 

**VEDOUCÍ PRÁCE SUPERVISOR** 

Ing. Michal Pavlík, Ph.D.

**BRNO 2017** 

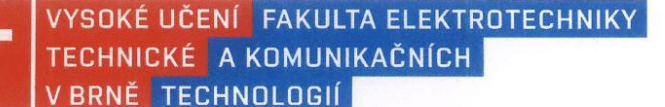

## Bakalářská práce

bakalářský studijní obor Mikroelektronika a technologie Ústav mikroelektroniky

Student: Miroslav Franek Ročník: 3

ID: 173645 Akademický rok: 2016/17

NÁZEV TÉMATU:

#### **Bluetooth kes**

#### POKYNY PRO VYPRACOVÁNÍ:

Navrhněte keš pro hru geocaching. Keška by měla každý den aktivovat v určitý čas bluetooth modul a lidé by se do ní zapisovali přes aplikaci k tomu určenou. Zapsaná data se budou ukládat do vestavěné paměti. Dále bude keš obsahovat modul GSM se SIM kartou pro snadou správu keše.

#### DOPORUČENÁ LITERATURA:

Podle pokynů vedoucího práce

Termín zadání: 6.2.2017

Vedoucí práce: Ing. Michal Pavlík, Ph.D. Konzultant:

Termín odevzdání: 8.6.2017

doc. Ing. Jfří Háze, Ph.D. předseda oborové rady

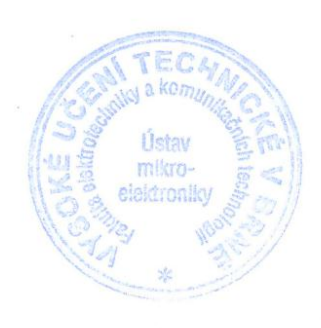

#### UPOZORNĚNÍ:

Autor bakalářské práce práce nesmí při vytváření bakalářské práce porušit autorská práva třetích osob, zejména nesmí zasahovat nedovoleným způsobem do cizích autorských práv osobnostních a musí si být plně vědom následků porušení ustanovení § 11 a následujících autorského zákona č. 121/2000 Sb., včetně možných trestněprávních důsledků vyplývajících z ustanovení části druhé, hlavy VI. díl 4 Trestního zákoníku č. 40/2009 Sb.

### **ABSTRAKT**

Tato práce se zabývá návrhem bluetooth cache pro hru geocaching. Stručně popisuje, co je to geocaching a popisuje bluetooth cache. Dále popisuje výběr hardware pro realizaci, návrh schématu zapojení i plošného spoje. Pomocí vývojového diagramu vysvětluje funkci firmware a poskytuje manuál k ovládání Android aplikace, určené k odesílání logů do cache a její správě. Prezentuje výsledky měření spotřeby cache v jednotlivých režimech. V závěru navrhuje řešení, jak prodloužit výdrž cache na jedno nabití.

## **KLÍČOVÁ SLOVA**

Geocaching, Bluetooth, GSM, Mikroprocesor, RTC, Paměť,

### **ABSTRACT**

This thesis deals with bluetooth cache design for geocaching. It briefly describes what geocaching is and describes the bluetooth cache. It also describes the selection of hardware for realization, the design of circuit diagram and printed circuit board. Using a flowchart, it explains the firmware function and provides an application management manual for using an Android application for managing the cache. Presents the results of measuring cache consumption in individual modes. Finally, it proposes a solution to extend the cache life for a single charge.

### **KEYWORDS**

Geocaching, Bluetooth, GSM, Microprocessor, RTC, Memory

FRANEK, M. *Bluetooth cache*. Brno: Vysoké učení technické v Brně, Fakulta elektrotechniky a komunikačních technologií. Ústav mikroelektroniky, 2017. 55 s. Bakalářská práce. Vedoucí práce: Ing. Michal Pavlík, Ph.D.

## **PROHLÁŠENÍ**

Prohlašuji, že bakalářskou práci na téma Bluetooth cache jsem vypracoval samostatně pod vedením vedoucího bakalářské práce a s použitím odborné literatury a dalších informačních zdrojů, které jsou všechny citovány v práci a uvedeny v seznamu literatury na konci práce.

Jako autor uvedené bakalářské práce dále prohlašuji, že v souvislosti s vytvořením této bakalářské práce jsem neporušil autorská práva třetích osob, zejména jsem nezasáhl nedovoleným způsobem do cizích autorských práv osobnostních a/nebo majetkových a jsem si plně vědom následků porušení ustanovení § 11 a následujících zákona č. 121/2000 Sb., o právu autorském, o právech souvisejících s právem autorským a o změně některých zákonů (autorský zákon), ve znění pozdějších předpisů, včetně možných trestněprávních důsledků vyplývajících z ustanovení části druhé, hlavy VI. díl 4 Trestního zákoníku č. 40/2009 Sb.

V Brně dne .............................. ....................................

(podpis autora)

### **PODĚKOVÁNÍ**

Děkuji vedoucímu bakalářské práce Ing. Michalu Pavlíkovi, Ph.D. za účinnou metodickou, pedagogickou a odbornou pomoc a další cenné rady při zpracování mé bakalářské práce. Pomohl mi podívat se na věc z jiného úhlu a poskytl mi spoustu užitečných rad. Dále děkuji své rodině a blízkým za podporu.

V Brně dne .............................. ....................................

(podpis autora)

# **OBSAH**

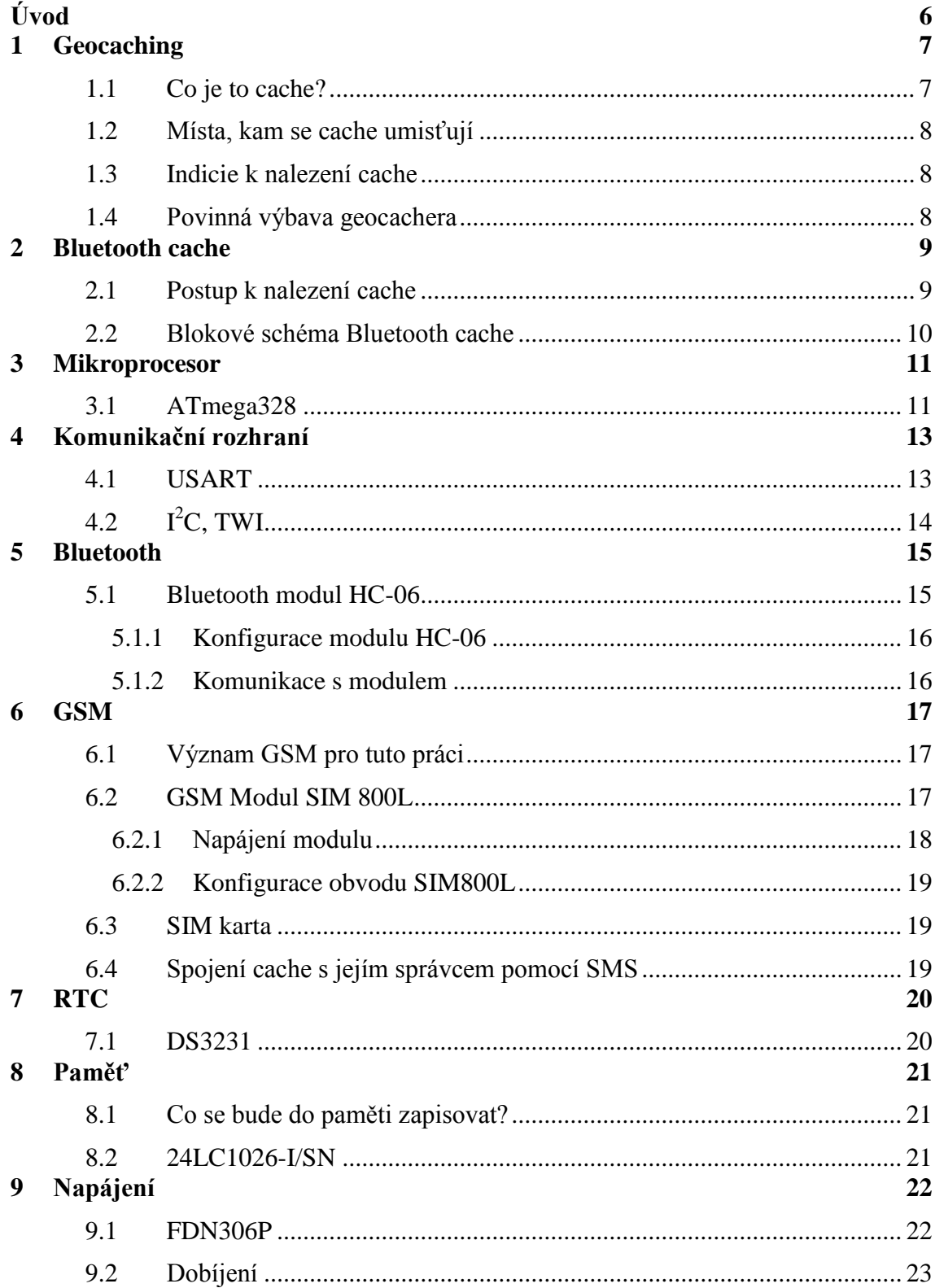

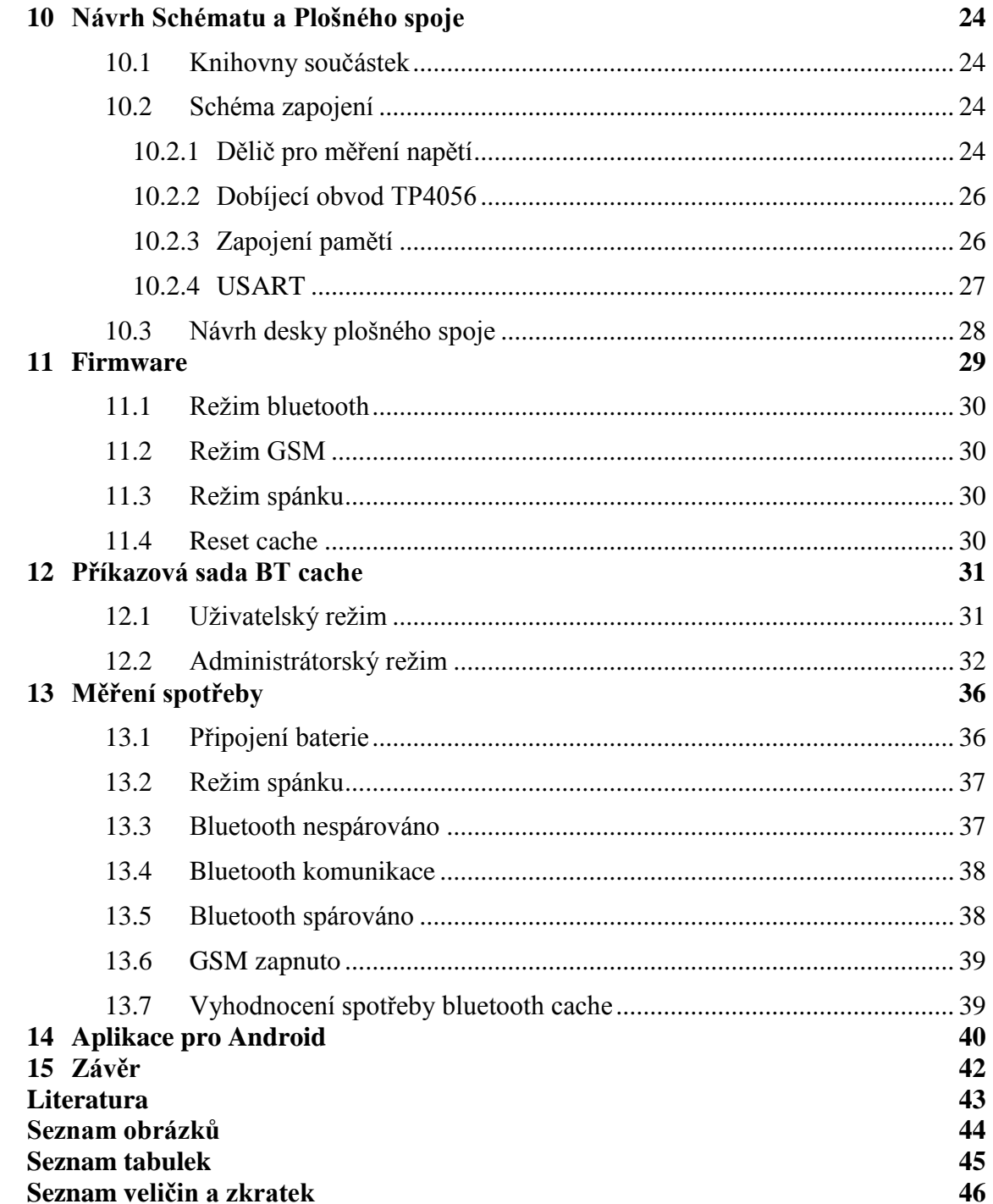

# **ÚVOD**

Tento dokument se zabývá problematikou bluetooth cache pro hru geocaching.

Popisuje, co je to geocaching, jaká je jeho historie a co je cílem hry. Dále se soustředí na to, jaká je funkce bluetooth cache a popisuje, jak se bluetooth cache hledá.

V další části je bluetooth cache rozdělena do jednotlivých bloků, které se řeší jednotlivě. Práce se zabývá volbou mikroprocesoru vhodného pro řízení celého zařízení, dále volí bluetooth modul a GSM modul, které budou použity pro komunikaci s geocacherem a se správcem cache. Také vybírá vhodnou paměť pro uložení zapsaných dat, čítač reálného času, podle kterého se budou spouštět jednotlivé moduly a mikroprocesor. Zabývá se možnostmi napájení celého zařízení a jeho dobíjením, aby se zařízení stalo zcela nezávislé na externím zdroji energie.

Dále je popsán návrh schématu zapojení a plošného spoje. Pomocí vývojového diagramu je vysvětlena funkce bluetooth cache. Jedna kapitola je vyhrazena pro popis příkazů, pomocí kterých lze s cache komunikovat. Také je zde vypracován manuál pro ovládání aplikace, sloužící k odesílání logů do cache a k její správě.

Na konci práce jsou zpracovány výsledky měření spotřeby v jednotlivých režimech a je zde vypočteno, který režim má na celkové spotřebě zařízení největší podíl. Také je zde vypočtena výdrž cache na jedno nabití a jsou navrženy způsoby, jakými lze tuto výdrž navýšit.

## **1 GEOCACHING**

Geocaching je celosvětově rozšířená hra spojující sport, zábavu, turistiku, logické myšlení atd. Jejím vynálezcem je Dave Ulmer, který s ní v roce 2000 začal. Hra spočívá v umisťování takzvaných Cache na různá zajímavá místa, na které chce jejich autor upozornit. Určitou povinností autora cache je poté kontrolovat a aktualizovat její stav. [1]

Cílem pro geocahery je tuto cache najít a zapsat se do ní. Hra je založena na poctivosti, slušnosti a měla by sloužit pouze pro zábavné, popřípadě naučné účely. Spoléhá se na to, že geocacheři nebudou cache ničit a budou se chovat tak, aby nepřilákali při hledání pozornost ostatních lidí.

Geocacherem se může stát kdokoli. Stačí se pouze zaregistrovat na některém ze serverů, které se geocachingem zabývají a poskytují informace o tom, kde se jednotlivé cache nacházejí.

### **1.1 Co je to cache?**

Cache bývá většinou krabička nebo skřínka, ve které je uschován deník (logbook) pro zápis lidí, kteří ji naleznou. V krabičce často bývají různé předměty. Člověk, který ji najde, si může jeden předmět ponechat a na oplátku musí do krabice vložit jiný předmět odpovídající hodnoty. Jedná se hlavně o drobné věci, například malá hračka, postavička, přívěšek nebo náramek.

Někdy bývá cache velmi malá, a tak obsahuje pouze logbook.

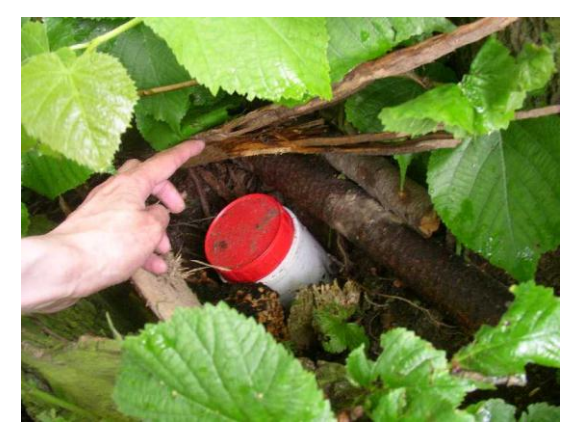

Obr 1: Možná podoba cache schované v lese. Převzato z [1]

### **1.2 Místa, kam se cache umisťují**

Cache je možné umístit kamkoli, pokud možno někam, kde to není nezákonné. Obvyklá místa jsou v lese, na vrcholu kopce, na památečních místech, u historických památek, hradů nebo zámků. Cache se umisťují také k pramenům potoků a řek.

V extrémních případech jsou cache umisťovány na různá těžko přístupná a potenciálně nebezpečná místa. Objevitelé těchto cache musí mít určité znalosti například v horolezectví nebo potápění, aby byli schopni je ve zdraví nalézt. Po jejich objevení jsou pak velice ceněni za úspěšné nalezení.

### **1.3 Indicie k nalezení cache**

K nalezení cache mohou vést různé indicie. Nejčastěji je udána poloha GPS, po dosažení této pozice ji pak stačí "jen" najít. Cache může být uschována například pod zemí, v dutině stromu, nebo také v duté výsuvné cihle, fantazii autora se meze nekladou. Obvykle bývají obtížnější ty cache, k jejichž objevení vede nějaká šifra. Lze se setkat s Morseovou abecedou, polským křížem, Caesarovou šifrou apod. Někdy bývá uveden azimut a počet kroků k místu, kde se cache nachází.

### **1.4 Povinná výbava geocachera**

Každá cache má svá specifika a tak nelze tabulkově říci, jaké vybavení s sebou vzít. Pro každý případ je vhodné mít u sebe mobilní telefon s GPS nebo GPS navigaci. Dále je většinou potřeba propiska nebo tužka, hodí se vzít si i papír pro případ nutnosti řešení nějaké šifry. Pokud je cache umístěna v jeskyni nebo v nějaké staré šachtě, určitě je vhodné vybavit se svítilnou. Pokud geocacher rád sbírá cache předměty, měl by si vzít drobnost, kterou do krabičky na oplátku vloží.

## **2 BLUETOOTH CACHE**

Navrhovaná bluetooth cache je oproti běžným vybavena bluetooth modulem. Geocacheři tak nebudou hledat a otevírat žádnou krabici, budou hledat bluetooth signál a zapisovat se do logbooku pomocí aplikace v mobilním zařízení. Výhodou bluetooth cache je to, že se odlišuje od ostatních a je tak výzvou pro spoustu geocacherů.

Nastavení a komunikace se správcem cache probíhá jak pomocí bluetooth modulu, tak pomocí GSM modulu, takže pokud je potřeba aktualizovat seznam geocacherů, kteří cache úspěšně nalezli, nebo je potřeba provést nějaké nastavení, je to možné provést odkudkoliv a nemusí se chodit na místo, kde je cache umístěna. Jelikož je cache napájena z baterie, zapíná se GSM modul pouze jednou za čas a pouze na chvíli, aby se snížila spotřeba a prodloužila doba funkce na jedno nabití. Navíc se počítá s napájením ze solárního panelu, takže by se nemuselo chodit ani vyměňovat baterie.

Z důvodu úspory energie a zvýšení složitosti nalezení cache se bude i bluetooth modul zapínat pouze jednou za čas, každý den dvakrát na jednu hodinu.

#### **2.1 Postup k nalezení cache**

Souřadnice cache budou zveřejněny na internetu. Dále bude zveřejněna také šifra, která bude obsahovat azimut a počet kroků, které je potřeba od zadaného místa urazit. A protože u této cache nestačí být pouze na správném místě, ale také být na něm ve správný čas, šifra prozradí i jednoduchý vzorec pro výpočet času, kdy se spustí bluetooth modul umístěný v cache a kdy tedy bude možno cache odlovit.

Bude se jednat o jednoduchou Caesarovu šifru, kde všechny liché písmena ve zprávě budou posunuty v abecedě o určitý počet znaků a všechny sudé písmena budou posunuty o jiný počet znaků. Obtížnost vyluštění šifry bude zajištěna tím, že nebudou známy čísla, o kolik se má šifra posunout. Následuje příklad takovéto šifry, ve skutečnosti bude použita stejná šifra, jen s jiným textem a jiným posunem čísel.

#### **Příklad šifry**

Zašifrování provedeno tak, že liché jsou posunuty +1 (A -> B), sudé -1 (B -> A) zadaná šifra: BGPI vyluštěno: AHOJ

Čas spuštění bluetooth modulu bude závislý na tom, jaký je měsíc, a jaký je den v měsíci. Bluetooth modul se bude spouštět 2x za den na 1 hodinu s 12 hodinovým rozestupem (např. ve 4:00 a pak v 16:00).

#### **2.2 Blokové schéma Bluetooth cache**

Pro zpřehlednění je práce rozdělena do několika bloků, kde každý plní nějakou funkci a každý je popsán zvlášť.

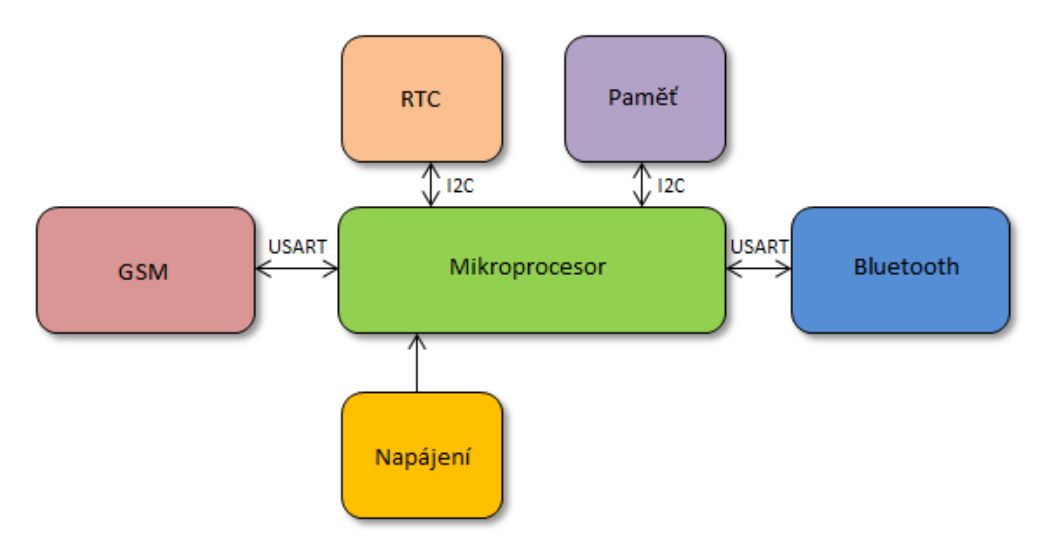

Obr 2: Blokové schéma bluetooth cache

**Mikroprocesor** je mozkem celého zařízení. Stará se jak o komunikaci s geocacherem, tak o komunikaci se správcem cache. Navíc zapíná a vypíná moduly Bluetooth a GSM podle toho, jaký je zrovna čas a řídí tím spotřebu, aby cache vydržela fungovat co nejdéle na jedno nabití.

**Bluetooth** modul zajišťuje komunikaci mezi geocacherem nebo správcem a mikroprocesorem. Pomocí něj se může geocacher do cache zapsat a správce může měnit nastavení a vyčítat logy.

**GSM** modul zajišťuje komunikaci mezi správcem cache a mikroprocesorem. Díky němu je možné řídit cache i ze vzdáleného místa přes mobilní síť.

**RTC** uchovává aktuální datum a čas. Podle něj se probouzí mikroprocesor, aby obsloužil bluetooth nebo GSM modul.

V **paměti** jsou uložena veškerá data přijatá od geocacherů skrz bluetooth modul. Ta se pak odesílají pomocí GSM nebo bluetooth modulu správci cache.

**Napájení** - Aby bylo možné provozovat cache v přírodě bez přívodu elektrické energie, je potřeba, aby cache měla baterii. Dále je třeba, aby se energie z baterie hospodárně rozváděla pouze k zařízením, které v danou chvíli mají být zapnuty. Ostatní jsou kvůli úspoře po většinu času buď vypnuty, nebo v režimu spánku.

# **3 MIKROPROCESOR**

Mikroprocesor je mozkem celého zařízení. Stará se o komunikaci s bluetooth modulem pomocí sériového rozhraní USART. Pomocí USART komunikuje také s GSM modulem. Pomocí sběrnice I<sup>2</sup>C mikroprocesor komunikuje s pamětí a obvodem RTC. Dále musí obsahovat dostatek vstupně výstupních pinů pro připojení přerušení od RTC a také pro ovládání napájení bluetooth a GSM modulů.

### **3.1 ATmega328**

Jedná se o osmi bitový mikroprocesor od firmy Atmel. Nejčastěji má 32 vývodů a vyrábí se v různých pouzdrech. Pro tuto práci bude varianta s pouzdrem TQFP32. Jedná se o čtvercové pouzdro s osmi vývody na každé straně. Toto pouzdro je dostatečně malé, ale stále lze zapájet i pomocí ruční páječky.

Mikroprocesor se programuje pomocí ISP, které se připojuje na vývody sběrnice SPI.

ATmega328 je vybavena vnitřním RC oscilátorem s frekvencí 8 MHz. V obvodu je také obsažena dělička, která dělí taktovací frekvenci osmi. Ve výchozím nastavení je zvolen jako zdroj hodinového taktu právě oscilátor 8 MHz a dělička je zapnutá, takže výsledná taktovací frekvence je 1 MHz. Pro nižší spotřebu mikroprocesoru je lepší, když je taktovací frekvence nižší. Na druhou stranu, pokud by se zvýšila, snížila by se potřebná doba, kdy musí běžet na plný výkon. Zároveň s mikroprocesorem běží i ostatní periferie, jako třeba bluetooth nebo GSM modul, které mají podstatně větší spotřebu. Pokud by se zvýšením taktovací frekvence dosáhlo snížení doby, po kterou musí být ostatní moduly zapnuty, bylo by výhodnější použít vyšší taktovací frekvence. [2]

Všechny mikroprocesory rodiny ATmega používají redukovanou instrukční sadu. Prakticky to znamená, že mikroprocesor dokáže vykonávat jen omezené množství instrukcí. Pokud je potřeba provést složitější operaci, musí se tak učinit pomocí většího množství jednodušších instrukcí.

Výhodou redukované instrukční sady je, že se podstatně zjednoduší jádro mikroprocesoru. Ten pak bývá jednodušší na výrobu a má zpravidla nižší spotřebu. Pokud programátor píše program pro tento mikroprocesor v asembleru, nemusí se učit tolik instrukcí. Výhodou je také to, že mikroprocesor zvládá tyto jednoduché instrukce většinou během jediného hodinového taktu.

Nevýhodou redukované instrukční sady je to, že výsledný zdrojový kód je delší a zabírá tak více paměti. Také složitější operace trvají déle, protože musí být realizovány pomocí většího množství jednodušších operací. Každý výrobce se při volbě instrukční sady rozhoduje podle toho, co od svého mikroprocesoru očekává.

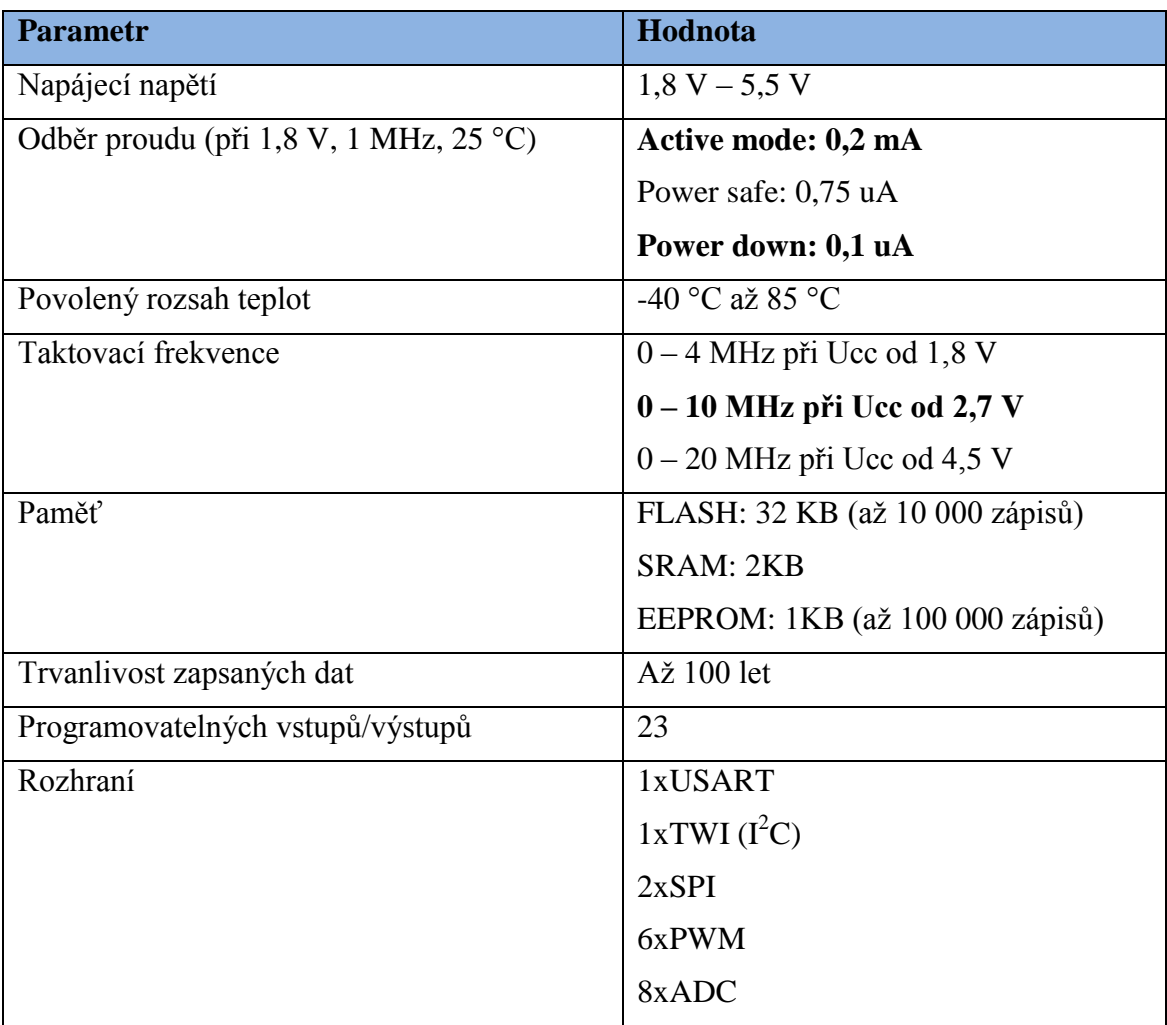

Tabulka 1: Technické parametry mikroprocesoru Atmega328. Čerpáno z [2]

# **4 KOMUNIKAČNÍ ROZHRANÍ**

V této kapitole jsou popsána rozhraní, která se používají ke komunikaci mikroprocesoru s periferními obvody.

### **4.1 USART**

Jedná se o sériové rozhraní, které může pracovat buď v synchronním, nebo asynchronním režimu. V této práci je využito pouze asynchronního režimu, a tak se nadále bude práce zabývat pouze jím. Rozhraní slouží pro komunikaci mezi dvěma zařízeními, kde jsou obě zařízení rovnocenné.

Komunikace potřebuje k přenosu dat tři vodiče. Dva vodiče slouží pro přenos dat oběma směry a třetí vodič, zemnící, slouží k tomu, aby měla obě zařízení stejný potenciál země. Toto rozhraní je plně duplexní, to znamená, že obě zařízení mohou ve stejnou dobu vysílat i přijímat data.

Každé zařízení má pro USART vyvedeny piny TX a RX. Pin TX slouží k odesílání dat a pin RX k jejich přijímání. Z toho vyplývá, že linka, která vede z pinu TX jednoho zařízení, musí být připojena na pin RX druhého zařízení, a naopak. Tento detail je častým zdrojem chyb při návrhu DPS a stává se i zkušenějším návrhářům, proto je třeba si na něj dávat pozor.

Toto rozhraní může fungovat na různých napěťových úrovních, nejčastěji 3,3 V a 5 V. Pro tuto práci je použita napěťová úroveň právě 3,3 V.

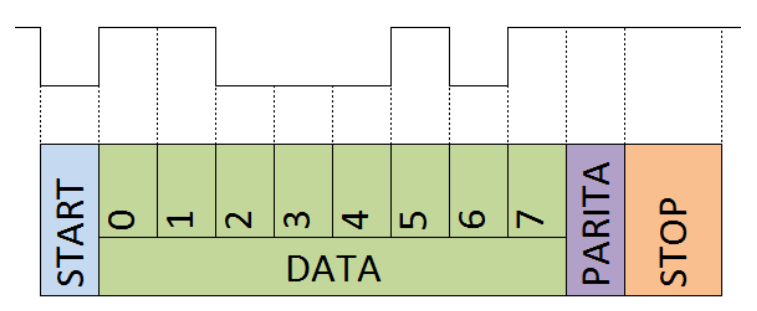

Obr 3: Rámec, odesílaný pomocí USART

Data se odesílají v rámcích, které se skládají ze start bitu, odesílaných dat, parity a stop bitu. Start bit je povinný. Počet bitů odesílaných dat se může lišit podle zařízení, nejčastěji je jich 8, ale konkrétně ATmegy zvládají 5-9 datových bitů. Parita buď není žádná, nebo je lichá, nebo sudá. Stop bit je povinný, může být jeden nebo dva. [2]

Přenosová rychlost (Baudrate) sběrnice se udává v baudech. Tato jednotka vyjadřuje množství odeslaných bitů za sekundu včetně start bitů, stop bitů a parity. Obě zařízení, která spolu komunikují, musí mít nastavena stejnou přenosovou rychlost, jinak se spolu nedomluví. Výjimkou jsou zařízení, která mají ve svém přijímači vestavěnou funkci autobauding, která dokáže přenosovou rychlost zjistit. Tato funkce však nemusí 100% fungovat, a tak je lepší spoléhat se na pevné nastavení stejných rychlostí pro obě zařízení. Nejčastější přenosové rychlosti jsou 9600, 19200 a 115200 baudů.

#### **4.2 I <sup>2</sup>C, TWI**

Dva rozdílné názvy, které popisují jedno stejné rozhraní. Jediný rozdíl je v tom, že  $I^2C$ je registrovaná značka firmou Philips, a tak ostatní výrobci, aby nemuseli platit licenční poplatky, vytvořili pro toto rozhraní nový název TWI, a v katalogovém listu pouze uvádějí I <sup>2</sup>C kompatibilní.

Je to synchronní sériové rozhraní určené pro připojení nízko rychlostních periferií k řídícímu zařízení. Sběrnice se skládá opět ze dvou datových linek, třetí je zase zem pro sjednocení potenciálů. Jedna datová linka je SCL, po té se přenáší hodinový signál, generovaný řídícím zařízením během přenosu. Pokud se po sběrnici žádná data nevysílají, zůstává SCL v logické 1. Druhá datová linka je SDA, po té se přenášejí data. Jelikož slouží jeden drát pro přenos dat oběma směry, nelze zároveň posílat a číst, jedná se tedy o half duplexní komunikaci.

Ke sběrnici je většinou připojen pouze jeden master (řídící), který řídí veškerou komunikaci a ostatní zařízení se mohou bavit pouze s ním, nikoliv mezi sebou. Pokud by bylo na jedné sběrnici masterů více, muselo by se zajistit, aby byl vždy aktivní pouze jeden, jinak by docházelo k přeslechům a nedomluvil by se nikdo s nikým. Dále zde může být připojeno maximálně 127 zařízení slave (podřízení), kde každé takové zařízení musí mít svou identickou 7 bitovou adresu. Pomocí  $I^2C$  se připojují různé paměti, snímače, čítače, převodníky, regulátory, elektronické spínače, displeje, apod.

Komunikace probíhá tak, že master odešle jeden byte, kde první bit vyjadřuje, zda se má zapisovat (log 0), nebo číst (log 1). Zbytek určuje adresu slave zařízení. Dále master odešle adresu registru, se kterým chce pracovat. Nakonec master buď odešle další byte, coby data, která se mají zapsat, nebo pouze řídí hodinový signál a slave mu odesílá data, která obsahuje registr na zvolené adrese. Komunikace je řízena také pomocí start a stop bitů, které generuje master, a potvrzovacích ack bitů, které generuje slave.

Všechna zařízení připojovaná k této sběrnici musí mít výstupní piny řešeny pomocí otevřeného kolektoru, to znamená, že jsou schopny stáhnout linku na zem, ale nejsou schopny přivést napájení. Linky jsou drženy ve stavu log 1 pomocí pullup rezistorů. Zamezí se tak tomu, že kdyby jedno zařízení chtělo odpovědět log 0 a jiné třeba log 1, mohlo by dojít ke zkratu, takhle k němu dojít nemůže.

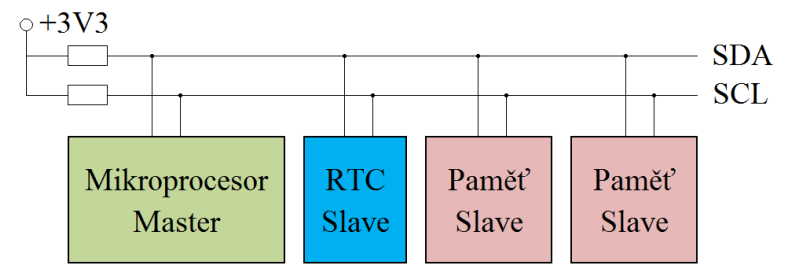

Obr 4: Schématické znázornění zařízení, spojených pomocí  $I<sup>2</sup>C$ , TWI

## **5 BLUETOOTH**

Jedná se o standard IEEE 802.15.1 bezdrátové technologie přenosu dat mezi dvěma a více zařízeními na krátké vzdálenosti. Využívá krátkovlnného vysílání v pásmu od 2,4 do 2,485 GHz. Vytváří sítě typu PAN. Bluetooth byl zaveden v roce 1994 společností Ericsson jako náhrada za komunikaci RS232 pro mobilní telefony. Tento účel zůstal této technologii dodnes. Přes Bluetooth lze připojit k mobilnímu zařízení například sluchátka, ale také myš, klávesnici, apod. Také pomocí něj mohou komunikovat mobilní telefony mezi sebou, nebo s ním lze připojit mobilní telefon k PC. [3]

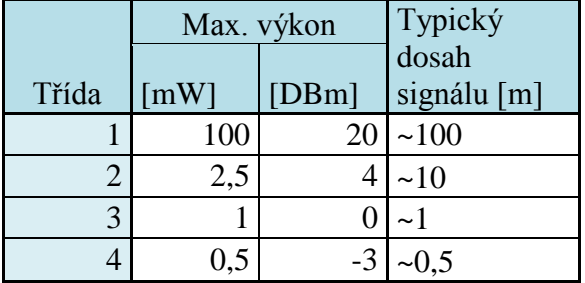

Tabulka 2: Rozdělení zařízení do tříd podle výkonu. Převzato z [3]

Pro použití v této bakalářské práci je potřeba vybrat bluetooth modul, který bude mít dostatečný dosah, aby mohlo být celé zařízení upevněno například na stromě, a přitom bylo možné se k němu připojit pomocí mobilního zařízení. Druhým hlediskem je spotřeba modulu. Jelikož bude cache napájená z baterie, musí mít všechny komponenty co nejmenší odběr, aby se zajistila co nejdelší doba mezi nutností nabití akumulátoru. Další kritérium výběru je kompatibilita modulu se staršími zařízeními.

### **5.1 Bluetooth modul HC-06**

Jedná se o modul s Bluetooth specifikací 2.0. Byl zvolen pro nízkou spotřebu a zpětnou kompatibilitu se staršími zařízeními. Modul komunikuje pomocí sériové sběrnice USART při napěťové úrovni 3.3 V. Lze jej pořídit buď ve formě hybridního integrovaného obvodu, který se připájí na DPS, nebo již jako hotový modul, který má vyvedené pouze piny pro napájení a komunikaci.

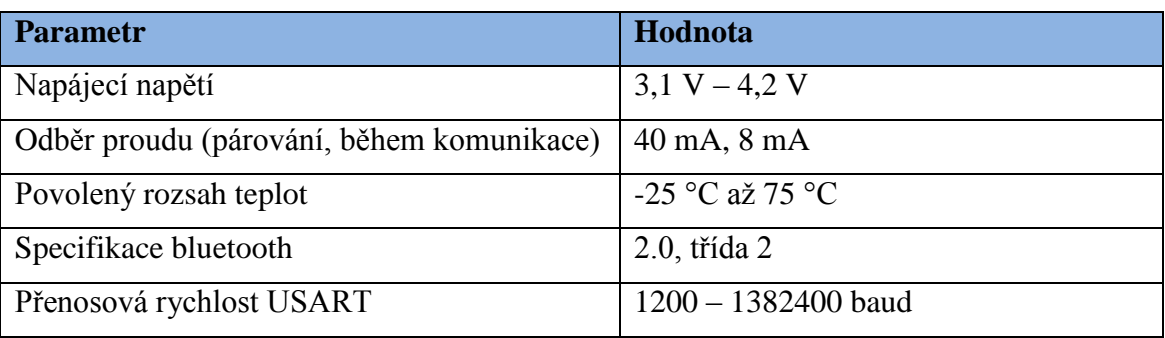

Tabulka 3: Technické parametry modulu HC-06. Čerpáno z [4].

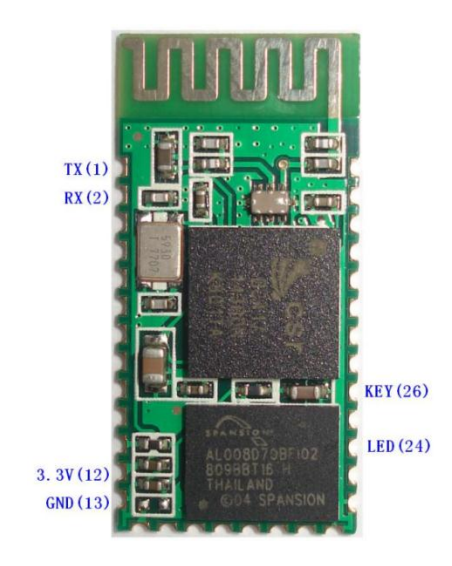

Obr 5: Bluetooth modul HC-06. Převzato z [4]

#### **5.1.1 Konfigurace modulu HC-06**

Konfigurace se provádí pomocí AT příkazů a je možná pouze z rozhraní USART, pomocí bluetooth spojení možná není. To je výhodné, protože jinak by mohl kdokoli zvenčí změnit nastavení.

Základní nastavení je následující: Baud rate: 9600N81 (bez parity, 8bitů dat, 1 stop bit), ID: linvor, Password:1234

#### **Příkazy**

- 1. Testování komunikace příkaz: AT, pokud je komunikace navázána, příjde odpověď: OK
- 2. Změna Přenosové rychlosti příkaz: AT+BAUD1 (1200 baud, pro ostatní viz [7]), odpověď: OK1200
- 3. Změna názvu zařízení tento název se zobrazuje v seznamu dostupných bluetooth zařízení, příkaz: AT+NAMEjmeno (jmeno se nahradí požadovaným názvem), odpověď: OKjmeno
- 4. Změna hesla je potřebné při párování, příkaz: AT+PINxxxx (xxxx se nahradí 4 místným číslem), odpověď: OKsetpin
- 5. Změna parity: příkaz: AT+PN (žádná), AT+PO (lichá) nebo AT+PE (sudá), odpověď: OK NONE, OK ODD nebo OK EVEN
- 6. Získání verze AT: příkaz AT+VERSION, odpověď: LinvorV1.n

#### **5.1.2 Komunikace s modulem**

Modul neposílá okamžitě každý byte, který přijme. Ukládá si odesílaná data do paměti a až když mu přijde znak nového řádku (0x0A), odešle data najednou. To platí jak pro komunikaci přes rozhraní USART, tak pro komunikaci pomocí bluetooth. Modul disponuje 1MB paměti FLASH, je však těžko říci, kolik znaků může jedna zpráva mít. Pro tuto práci se počítá s délkou jedné zprávy maximálně 100 znaků, a to by měl modul hravě zvládat.

# **6 GSM**

GSM je zkratka z názvu Global System for Mobile communications. Jedná se o nejrozšířenější komunikační standard pro mobilní telefony na celém světě. Jeho vznik se datuje do roku 1982. Je založen na systému buňek, kde koncové zařízení vždy komunikuje s vysílačem, který je mu nejblíže, respektive který má nejsilnější signál. Vysílač poté přesměruje data přes ostatní vysílače a různá propojení až ke druhému koncovému zařízení. Síť GSM poskytuje provozování hovorů, posílání textových zpráv a také připojení k internetu. [5]

Původně bylo GSM zamýšleno pouze pro hrstku vyvolených osob, protože se jednalo o velice drahou a exkluzivní službu. Pokrytí signálem bylo malé, komunikace mezi různými operátory vázla a hlavně koncová zařízení byla tak velká a těžká, že se montovala hlavně do aut. Málokdo mohl tušit, že díky miniaturizaci se jednou dostane i k přenosným zařízením a že se tato služba tolik rozšíří. Odhaduje se, že dnes používá mobilní zařízení s GSM více než polovina obyvatel zeměkoule. [5]

### **6.1 Význam GSM pro tuto práci**

Aby bylo možné odkudkoliv komunikovat s cache, je potřeba, aby cache obsahovala GSM modul. Cache bude pomocí něj odesílat seznam nově zapsaných geocacherů, úroveň nabití baterie apod. Pomocí GSM bude možné také měnit nastavení cache, jako například doba spuštění bluetooth modulu, doba a četnost spouštění GSM modulu (nemůže být zapnut stále, protože GSM modul má velkou spotřebu a při napájení z baterie má velký vliv na její výdrž).

Existují dvě hlavní možnosti, jak komunikaci mezi cache a jejím správcem pomoci GSM realizovat. První možnost je posílat veškerá data pomocí SMS nebo MMS, druhou možností je navázat hovor mezi cache a jejím správcem a posílat data v rámci telefonního hovoru.

### **6.2 GSM Modul SIM 800L**

Pro tuto práci byl vybrán tento GSM modul. Jedná se o GSM modul určený pro různé aplikace, kde je třeba komunikovat pomocí mobilní sítě na velkou vzdálenost. Modul obsahuje slot pro micro SIM kartu. Má vyveden pin sloužící k připojení externí antény pro zvýšení signálu. Dále obsahuje komunikační rozhraní USART pro řízení, kontrolu a nastavení modulu. Pomocí tohoto rozhraní lze posílat SMS a MMS a také přijímat a vytáčet hovory. Další vývody slouží k připojení mikrofonu a reproduktoru. Modul má ještě vyveden signál RING, který hlásí příchozí hovor.

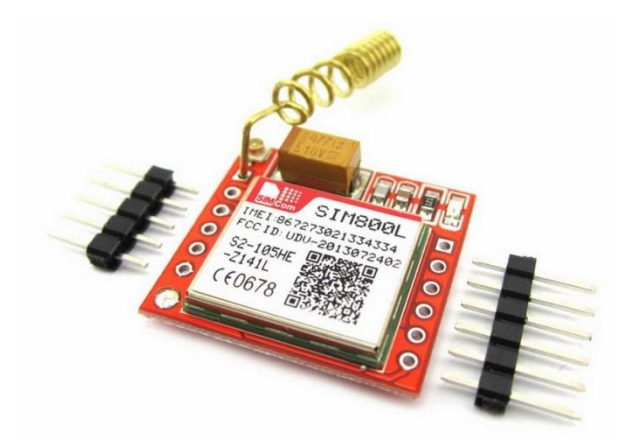

Obr 6: GSM modul s obvodem SIM800L. Převzato z [6]

Tabulka 4: Parametry obvodu SIM800L. Čerpáno z [7]

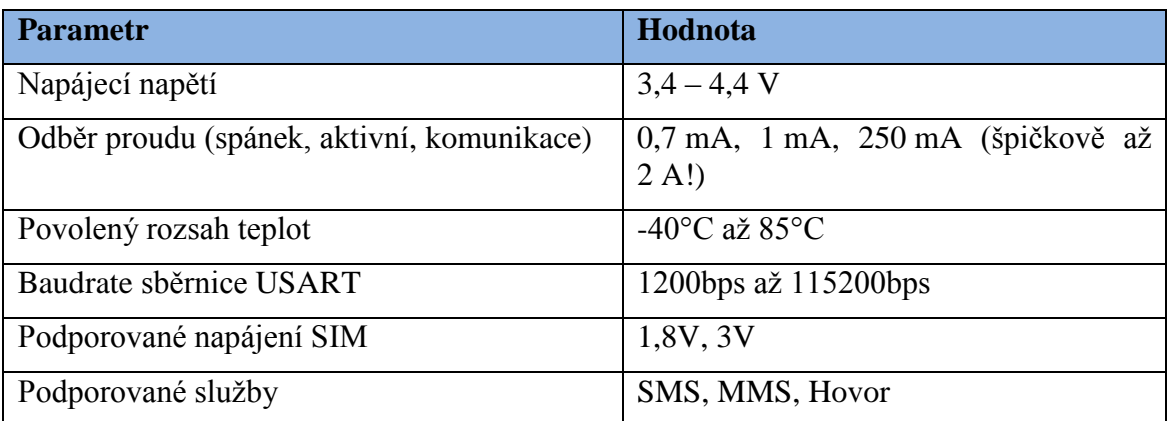

#### **6.2.1 Napájení modulu**

Modul potřebuje k napájení tvrdý zdroj, protože odebíraný proud dosahuje ve špičkách až 2 A. Tím, že bude celé zařízení napájené z baterie, je dostatečně tvrdý zdroj částečně vyřešen. Tranzistor, který bude oddělovat baterii od napájení modulu, není určen pro přenos tak vysokých špičkových proudů. Proto se za tranzistor co nejblíže napájení modulu GSM umístí řada kondenzátorů, které velké proudové špičky a různé rušení pokryjí, a tranzistorem pouze poteče vyšší kontinuální proud.

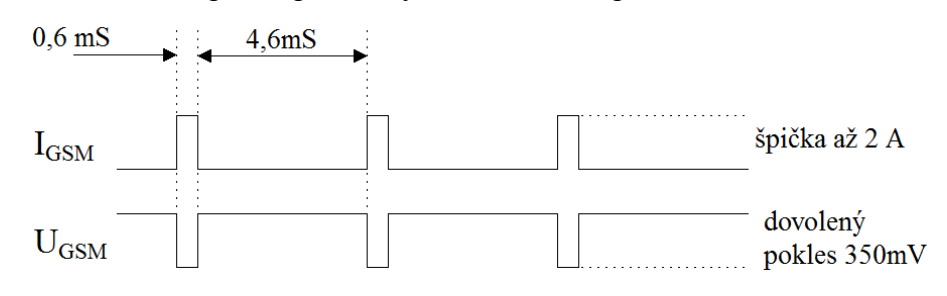

Obr 7: Proudové špičky modulu SIM800L. Čerpáno z [7]

#### **6.2.2 Konfigurace obvodu SIM800L**

Nastavení probíhá pomocí rozhraní USART, po kterém se odesílají AT příkazy. Pomocí nich lze přepínat mezi jednotlivými módy, přijímat hovory, SMS a MMS a také navázat hovor nebo odeslat SMS či MMS. Lze také vyčítat různé stavové registry, například registry sledující výkyvy napájecího napětí. Seznam příkazu je příliš dlouhý na vypisování v tomto dokumentu.

### **6.3 SIM karta**

Někteří mobilní operátoři nabízejí SIM karty speciálně určené pro použití v aplikacích podobných aplikaci probírané v bakalářské práci. Jedná se především o různé hlídací systémy, elektrické vrata, monitorovací systémy, odposlechy apod. U těchto SIM se neplatí žádný nebo jen minimální paušál a dále se platí pouze za odeslané SMS, MMS a odchozí hovory. Tuto výhodu však operátor kompenzuje zvýšeným tarifem za odchozí volání a SMS.

### **6.4 Spojení cache s jejím správcem pomocí SMS**

Bohužel se v bakalářské práci nepodařilo zprovoznit odesílání pomocí MMS, a tak je potřeba každý příkaz posílat pomocí SMS, na ten je pak také pomocí SMS zodpovězeno.

Komunikace probíhá tak, že pokud chce správce změnit nastavení cache nebo chce vyčíst log zapsaného geocachera, odešle příkaz pomocí SMS. Jakmile cache zapne GSM modul, přečte si přijaté SMS a pokud je odesílatelovo číslo v seznamu správcovských telefonních čísel, upraví nastavení, nebo odešle log.

Protože by bylo odesílání každého logu pomocí SMS velmi nákladné, je tato komunikace přes SMS uvažována spíše tak, že si přes ni bude správce vyčítat počet zapsaných geocacherů. Jakmile dosáhne počet logů určité hodnoty, správce dojde cache "vybrat" pomocí bluetooth a aplikace pro Android.

## **7 RTC**

RTC je zkratka z anglického Real-Time clock, česky tedy hodiny reálného času. Jedná se o obvod, který zprostředkovává počítání času. Jeho výhodou je velice malá spotřeba a vysoká přesnost. Obvod je většinou napájen z baterie, aby v případě vypnutí celého zařízení časovač RTC stále běžel a po zapnutí zařízení se opět načetl správný čas.

Obvod RTC může být zaintegrován v nějakém mikroprocesoru, nebo může být na DPS umístěn samostatně a mikroprocesor s ním komunikuje většinou pomocí sériové sběrnice  $I^2C$ , SPI apod. K obvodu je zpravidla připojen krystal 32,768 kHz. Tento krystal vytváří 2<sup>15</sup> taktů za sekundu - ideální pro binární zpracování hodnot.

Hlavním kritériem výběru RTC obvodu pro tuto práci bylo, aby obvod dokázal vyvolat přerušení při dosažení určitého času. Aby bylo dosaženo minimální spotřeby, po většinu času běží pouze RTC a mikroprocesor bude v režimu spánku. GSM a Bluetooth moduly jsou vypnuté. Až po vyvolání přerušení z RTC se mikroprocesor vzbudí a zapne příslušný modul. Přesto, že vybraný mikroprocesor je vybaven RTC, je použito externího RTC, kvůli nižší spotřebě a vyšší přesnosti.

### **7.1 DS3231**

Jedná se o RTC obvod, který v sobě obsahuje krystal pro generování času. Obsahuje také teplotní čidlo pro odstranění teplotní závislosti krystalu, čímž zajišťuje vyšší přesnost měření času. Obvod komunikuje pomocí sběrnice  $I^2C$  a má programovatelný alarm, který vyvolává přerušení na výstupním pinu INT. Kromě toho disponuje také funkcí CLK OUT s programovatelnou frekvencí. Obvod je optimalizován pro aplikace vyžadující nízkou spotřebu energie.

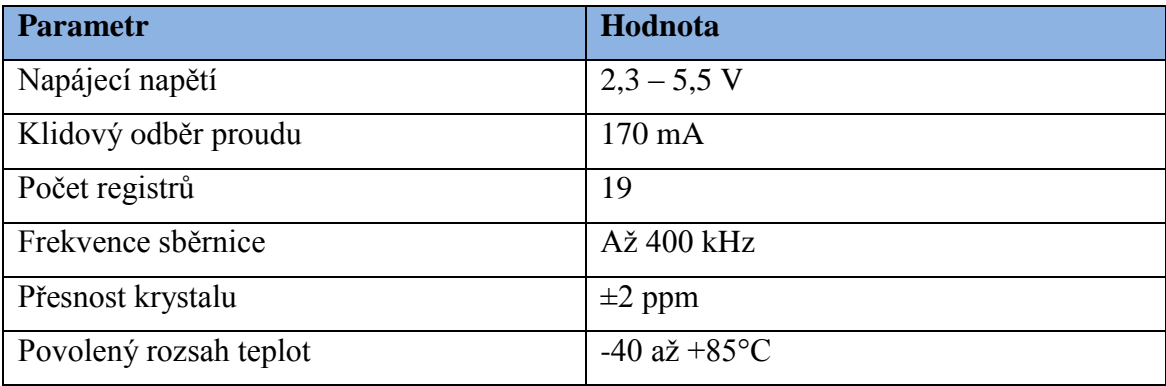

Tabulka 5: Parametry obvodu DS3231. Čerpáno z [8]

# **8 PAMĚŤ**

Po zápisu geocachera do bluetooth cache se jeho data musí uložit do paměti, aby se dala vyčíst, až bude navázána komunikace mezi cache a jejím správcem pomocí GSM nebo bluetooth modulu. Paměť musí být nevolatilní (k uchování dat nepotřebuje napájení) a mít co nejmenší spotřebu. Při předpokladu, že se zapíše přibližně 10 lidí za den, data se z cache budou vybírat měsíčně a každý zápis bude mít maximálně 100 bajtů, bude potřeba, aby paměť měla velikost aspoň 32 KB.

### **8.1 Co se bude do paměti zapisovat?**

Geocacher se do cache zapíše tak, že pomocí bluetooth odešle svou přezdívku, jakou používá na geocachingovém serveru. Spolu se svou přezdívkou bude moct zapsat krátké hodnocení, jak se mu cache líbila.

Do paměti se tedy zapíše datum a čas zápisu, přezdívka a hodnocení cache. To vše by mělo zabírat méně než 100 bajtů. Předpokládá se, že datum a čas zabere maximálně 10 bajtů, přezdívka 30 bajtů a hodnocení pak 60 bajtů.

### **8.2 24LC1026-I/SN**

Jedná se o EEPROM paměť 128 KB komunikující po sériové sběrnici I<sup>2</sup>C. Paměť má dva adresní piny, takže lze na jednu sběrnici I <sup>2</sup>C připojit až 4 tyto obvody.

Při návrhu DPS se počítalo s možností připojení všech 4 pamětí. Každé místo pro paměť má jinak nastavenou volitelnou část adresy, aby měla každá paměť jinou adresu. Osazena je pouze jedna paměť, pokud by bylo potřeba paměti více, stačila by osadit další.

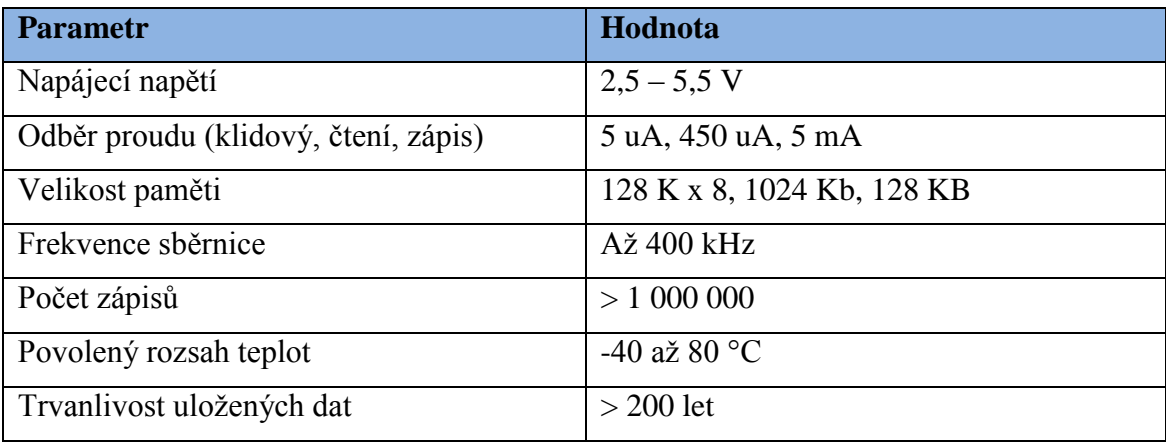

Tabulka 6: Parametry obvodu 24LC1026-I/SN. Čerpáno z [9]

# **9 NAPÁJENÍ**

Jelikož je celé zařízení napájeno z baterie, je potřeba na ní klást speciální důraz. Baterie by měla mít co nejvyšší kapacitu a také teplotní stálost. Protože cache bude umístěna ve venkovním prostředí, bude muset baterie vydržet teplotní rozsah aspoň od -20 °C do +50 °C, aniž by to mělo negativní vliv na její kapacitu. Bude muset mít dostatečné napětí pro napájení všech zařízení.

Aby nebylo potřeba používat stabilizátory napětí, které by mohly zvyšovat spotřebu energie, byla použita baterie li-on s napětím 3,7 V a kapacitou 9800 mAh. Tato kapacita, kterou výrobce baterie uvedl, se záhy ukázala jako naprosto zavádějící.

Napětí 3,7 V podporují všechny součástky použité pro tuto bakalářskou práci. Rozsah napětí, při kterém jsou všechna zařízení schopna pracovat, je 3,4 V až 4,2 V. Nejnáchylnější na pokles napětí je GSM modul, na přepětí pak Bluetooth modul.

Předpoklad byl, že celé zařízení bude kontinuálně odebírat proud maximálně 4 mA (zde jsou započítány i krátkodobé odběry proudu bluetooth a GSM modulů, rozpočítané na průměrnou spotřebu za dobu mezi dvěmi sepnutími), zařízení by pak vydrželo běžet na baterii o kapacitě 9800 mAh přibližně 100 dní. Počítalo se s tím, že se GSM modul se spouští jednou týdně na 3 minuty při plném odběru a bluetooth modul dvakrát za den na jednu hodinu při průměrném proudu 20 mA. Největší podíl na celkovém odběru měl mít právě bluetooth modul, hned po něm GSM modul. Odběr ostatních zařízení byl téměř zanedbatelný. Reálná spotřeba je měřena v kapitole 13.

### **9.1 FDN306P**

Bluetooth a GSM moduly jsou k baterii připojeny přes tranzistor, který je ovládán mikroprocesorem, a tak je možné připojovat napájení k jednotlivým modulům. Na tranzistoru musí docházet k co nejnižšímu poklesu napětí, aby mohly moduly i při sníženém napětí baterie fungovat. Tento tranzistor je určen právě pro aplikace napájené nízkým napětím. Je to unipolární tranzistor typu P. Často se používá pro spínání různých zátěží.

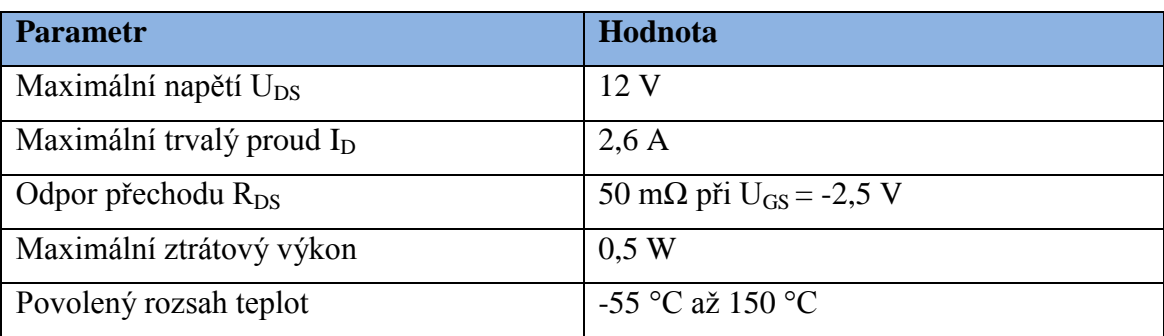

Tabulka 7: Technické parametry tranzistoru FDN306P. Čerpáno z [10]

### **9.2 Dobíjení**

Baterie je vložena v pouzdře, takže ji lze snadno vyměnit. Jelikož však bude cache umístěna na stromě tak, aby nebyla běžně přístupná, bylo by velmi nepraktické muset chodit vyměňovat vybitou baterii za novou, nabitou.

Z toho důvodu je možné připojit k zařízení solární článek, který bude baterii dobíjet. K nabíjení Li-on baterií slouží obvod TP4056. Je to velice jednoduchý lineární dobíjecí obvod, k jehož správné funkci již stačí připojit pouze minimum okolních součástek. Má nastavitelný dobíjecí proud a také teplotní ochranu pro baterie, které jsou vybaveny teplotním čidlem. Obvod se vyrábí v pouzdře SOP-8 a má na spodní straně chladící plošku. Proto se při návrhu DPS počítalo s umístěním chladící plošky pod tento obvod, aby se případné teplo odvádělo ven.

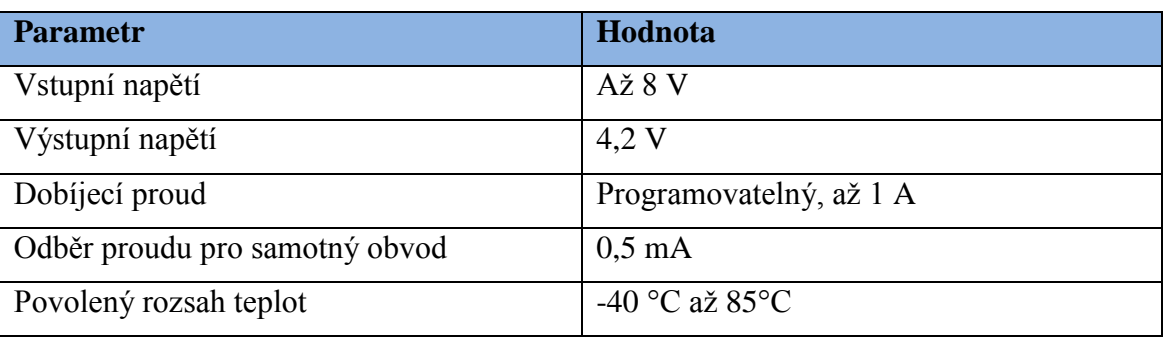

Tabulka 8: Technické parametry obvodu TP4056. Čerpáno z [11]

Za předpokladu, že bluetooth cache má proudový odběr 4 mA při napětí 3,7 V, bude mít průměrný výkon 0,015 W. Aby mělo dobíjení dostatečnou rezervu, počítá se doba osvitu, kdy bude mít solární panel nominální výkon pouze 2 hodiny. Aby solární panel dodal za dvě hodiny dostatek energie na dobití baterie, musí mít výkon aspoň 0,2 W. V ideálním případě by maximální napětí solárního panelu nemělo překročit 8V, což je vstupní napětí obvodu TP4056. Nakonec byl vybrán solární panel s nominálním napětím 6 V, výkonem 1 W a maximálním proudem 200 mA.

# **10 NÁVRH SCHÉMATU A PLOŠNÉHO SPOJE**

K návrhu schématu zapojení a desky plošných spojů byl použit program Eagle. Jedná se o lehce ovladatelný software, určený pro tvorbu jednoduchých a středně obtížných zapojení.

### **10.1 Knihovny součástek**

Eagle má součástky uloženy v knihovnách součástek. Pokud však součástka, kterou potřebuje návrhář použít, není obsažena v žádné z dostupných knihoven, je potřeba buď stáhnout knihovnu této součástky z internetu [12], nebo si vytvořit vlastní knihovnu se součástkou. K tomu slouží část Library. Jedná se o editor, ve kterém lze otevřít kteroukoli knihovnu programu Eagle, nebo založit novou. Do knihovny poté lze přidávat schématické značky součástek a jejich pouzdra. Součástky jsou pak vytvořeny spojením schématické značky a pouzdra součástky.

Většina součástek použitých v této bakalářské práci pochází ze standartních knihoven programu Eagle. Součástky TP4056 a DS3231 pochází z knihoven tp4056.lbr a DS3231.lbr, které autor stáhl z internetu. Knihovny součástek bluetooth a GSM modulů musel autor vytvořit sám, protože je na internetu nenalezl.

Při stahování knihoven součástek z internetu i při návrhu vlastních součástek je potřeba dát si velký pozor, aby velikost pouzdra v návrhu odpovídala velikosti skutečného pouzdra. Autorovi práce se bohužel povedlo u součástky DS3231 stáhnout knihovnu, kde bylo u součástky použito menší pouzdro, ve kterém se součástka ani nevyrábí.

### **10.2 Schéma zapojení**

Schéma zapojení znázorňuje, jak jsou navzájem všechny součástky propojeny, a určuje výslednou funkci zařízení. Na základě schématu zapojení jsou poté rozmístěny a propojeny součástky na desce plošného spoje. Následuje popis různých zapojení, použitých při návrhu této bakalářské práce.

#### **10.2.1 Dělič pro měření napětí**

Aby bylo možné měřit, na jaké napětí je nabitá baterie, jaké je dobíjecí napětí solárního panelu, a jaké napětí je přivedeno na bluetooth a GSM moduly, jsou tato měřená místa přivedena přes napěťový dělič na analogový vstup mikroprocesoru. Dělič je zde použit proto, že na analogovém vstupu se napětí musí vždy pohybovat mezi 0V a 1,1V. 1,1V je vnitřní referenční napětí mikroprocesoru. Ten je vybaven desetibitovým AD převodníkem, tzn., že pokud je na vstupu napětí 0V, změří ADC hodnotu 0, při vstupním napětí 1,1V změří ADC hodnotu 1023.

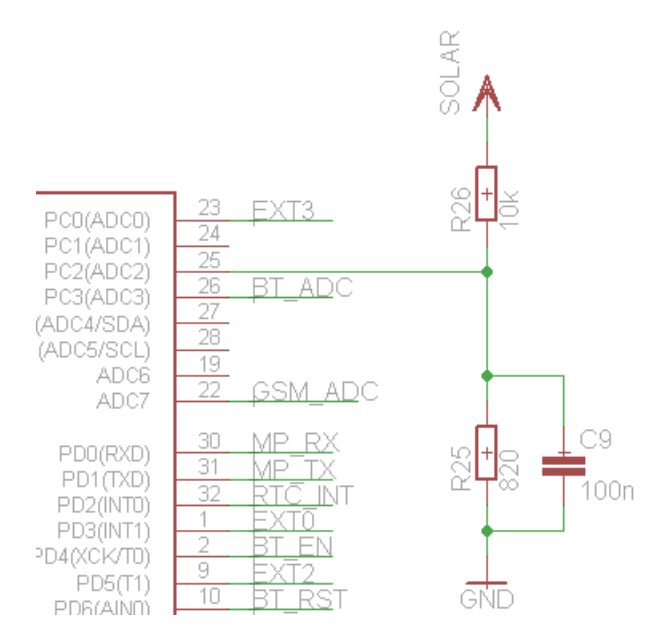

Obr 8: Dělič napětí přivedený na vstup AD převodníku mikroprocesoru

Hodnoty rezistorů v děliči byly zvoleny vždy 10kΩ a 820Ω. Při těchto hodnotách odporu nezatěžuje dělič obvod téměř žádnou výkonovou ztrátou. Pokud by byly hodnoty zvoleny moc malé, docházelo by ke zvýšení spotřeby celého zařízení. Při volbě příliš vysokých hodnot by se mohlo stát, že vstupní impedance ADC převodníku bude ovlivňovat dělící poměr rezistorů. Maximální vstupní napětí takového děliče pak lze zjistit pomocí následující rovnice.

$$
U_{INMAX} = U_{REF} * \frac{R_1 + R_2}{R_1}
$$
\n
$$
U_{INMAX} = 1.1 * \frac{10000 + 820}{820} = 14.51V
$$
\n(10.1)

Takhle vysoké maximální vstupní napětí bylo zvoleno kvůli tomu, aby bylo možné stejným dělícím poměrem měřit také napětí na solárním panelu.

Pomocí ADC je měřena také teplota. ATmega328 je vybavena vnitřním termistorem. Čidlo má výrobní toleranci ±10°C, takže je potřeba si výslednou hodnotu zkalibrovat přičtením offsetu. Citlivost je 1mV/°C. Výslednou teplotu z naměřené hodnoty pro mikrokontroler, použitý v této bakalářské práci lze získat pomocí následujícího vzorce.

$$
T = \left(\frac{1100}{1024} * RAW\right) - 338\tag{10.2}
$$

#### **10.2.2Dobíjecí obvod TP4056**

Tento obvod je zapojen podle doporučeného zapojení z katalogového listu. Bylo zde potřeba zvolit hodnotu rezistoru připojeného na vývod PROG. Tento rezistor rozhoduje o maximálním dobíjecím proudu do baterie. Hodnota rezistoru byla zvolena 1,5kΩ, což odpovídá dobíjecímu proudu 780mA. Tato hodnota byla zjištěna z tabulky v katalogovém listu [11]. Přepočetní rovnice pak vypadá následovně.

$$
R = 1161.2 \times I^{-1,045} \tag{10.3}
$$

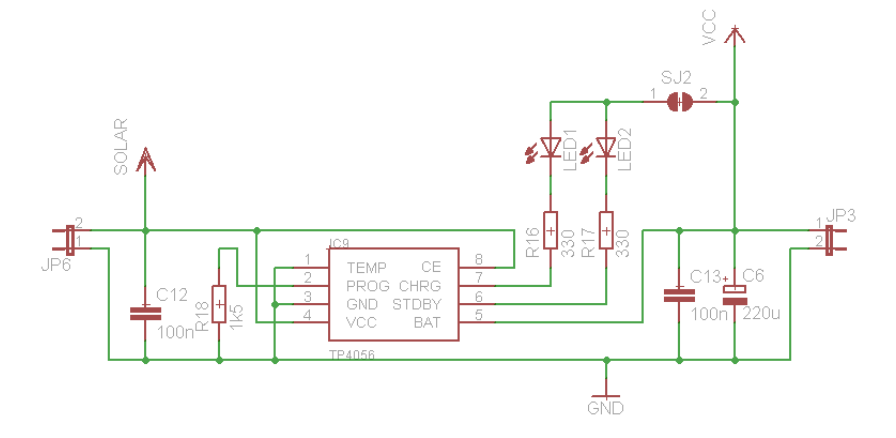

Obr 9: Dobíjení řešené obvodem TP4056

K dobíjecímu obvodu jsou připojeny LED, indikující stav dobíjení. Červená LED svítí při dobíjení, zelená pak pokud je baterie plně dobita. Na výsledném zařízení je osazena pouze zelená LED, protože při dobíjení solárním panelem nebylo možné baterii dobít. Jednak proto, že byl po celou dobu zapnutý bluetooth modul, ale také proto, že po celou dobu svítila červená LED.

#### **10.2.3 Zapojení pamětí**

Integrovaný obvod 24LC1026 s EEPROM pamětí má vyvedeny dva piny pro nastavení části jeho adresy pro komunikaci po sběrnici I2C. Aby se dalo plně využít všech adres, jsou v návrhu uvažovány čtyři tyto obvody, každý s jinou, pevně danou adresou. Na výsledném zařízení je připájen pouze jeden obvod IC5 na adrese 00.

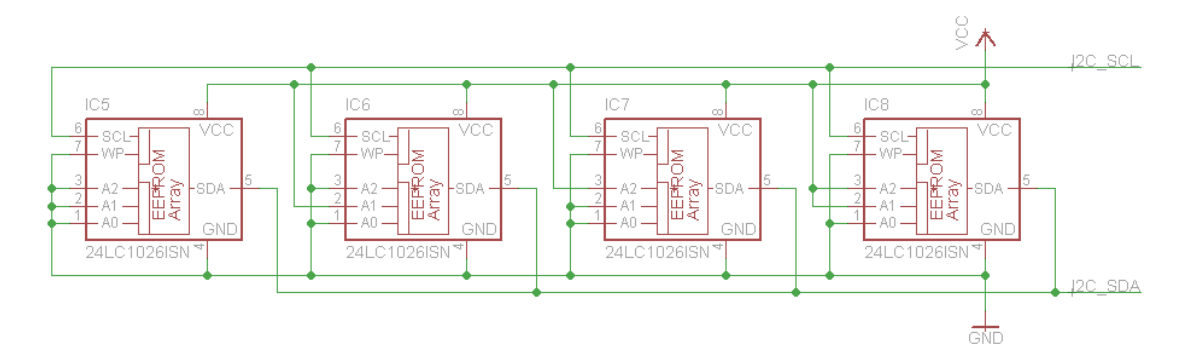

Obr 10: Zapojení pamětí 24LC1026

#### **10.2.4 USART**

Rozhraní USART slouží pouze pro komunikaci dvou zařízení mezi sebou. Protože práce obsahuje dvě periferní zařízení, komunikující pomocí USART, a mikroprocesor disponuje pouze jedním tímto rozhraním, byly dvě možnosti, jak vyřešit tento problém.

První možnost byla sehnat jiný mikroprocesor, který by měl dvě rozhraní USART. Tyto mikroprocesory však bývají podstatně dražší a mají hodně vývodů, které by ve výsledku zůstaly nevyužité.

Druhá možnost byla vymyslet způsob, jak by bylo možné připojit obě zařízení pouze na jedno rozhraní mikroprocesoru. Řešením je zapojení zobrazené na obrázku 11.

Výhodou tohoto řešení je to, že může mikroprocesor komunikovat s více periferiemi pomocí jediného rozhraní USART. Nevýhoda je ta, že v jednu chvíli může být zapnutá pouze jedna tato periferie. Další nevýhodou je, že zařízení nejsou nadále rovnocenná, z mikroprocesoru se stává tzv. master, z ostatních periferií se stávají tzv. slave, takže mezi sebou nemohou periferie komunikovat. Ani jedna nevýhoda není pro řešení této práce důležitá, a tak lze pouze čerpat z výhody jediného USART rozhraní na straně mikroprocesoru.

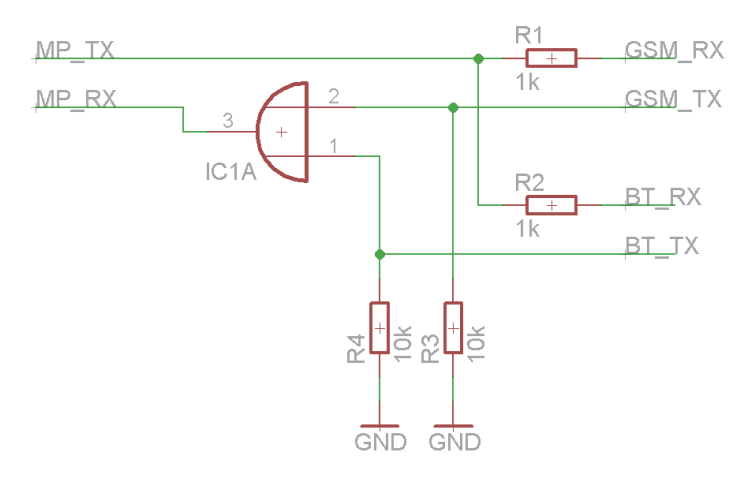

Obr 11: Schéma připojení více periferií na jeden USART

Ve schématu jsou TX signály periferií přivedeny na vstup logického hradla OR, realizovaného pomocí obvodu 74AHC1G32, kde se z nich stane jediný signál a dále už k mikroprocesoru vede pouze jedna linka. V tomto zapojení jsou rezistory R1 a R2 pro oddělení periferií od přímé vysílací linky mikroprocesoru. Rezistory R3 a R4 slouží pro nastavení definované napěťové úrovně vstupu hradla při vypnuté periferii.

### **10.3 Návrh desky plošného spoje**

Výrobce plošného spoje udává minimální a maximální parametry, které musí být dodrženy, aby byl schopný plošný spoj vyrobit. Mezi hlavní parametry patří maximální rozměr desky plošného spoje. Dalšími důležitými parametry jsou minimální šířka cesty a minimální mezera mezi cestami. Výrobce se zavazuje, že při dodržení těchto parametrů nebudou cesty plošného spoje podleptané, přerušené nebo spojeny se sousedními cestami. Dále může výrobce uvést minimální průměr otvorů v DPS. Vždy také uvádí minimální mezeru mezi motivem plošného spoje a hranou DPS pro daný způsob dělení DPS.

K výrobě DPS pro tuto bakalářskou práci výrobce požadoval minimální tloušťku cesty a mezeru mezi dvěma cestami 6 milů. Minimální mezera mezi okrajem DPS a motivem byla 20 milů. Minimální vnější průměr prokovu byl 40 milů.

Autor při návrhu dbal na to, aby cesty, které slouží k napájení a přenášejí velké proudy, měly větší tloušťku než ostatní. Od baterie k hlavnímu elektrolytickému kondenzátoru vedou cesty o tloušťce 24 milů, pouze když to ostatní součástky nedovolují, se ztenčují na 16 milů. Napájení bluetooth modulu je řešeno pomocí cest o šířce 16 milů. GSM modul, který má největší proudový odběr, je ke svému kondenzátoru a ke spínacímu tranzistoru připojen cestami, které mají tloušťku 32 milů. Ostatní cesty mají tloušťku 8 milů. Prokovy jsou využity nejen pro vedení proudu mezi vrstvami plošného spoje, ale také k odvodu přebytečného tepla ze součástky TP4056.

## **11 FIRMWARE**

Firmware je program, který ovládá mikroprocesor. K jeho naprogramování bylo použito vývojové studio AVR Studio 5.1. Je to dobře zpracovaný program od výrobce Atmel. Podpojuje programovací jazyky C a C++. Po přeložení programu jej dokáže otevřít v simulaci, podporuje také funkci debug. Protože autor práce použil k programování mikroprocesoru levný programátor, který funkci debug nepodporuje, bylo občas velmi složité zjistit, proč nová část kódu nefunguje. Nakonec se však vždy podařilo problém odhalit.

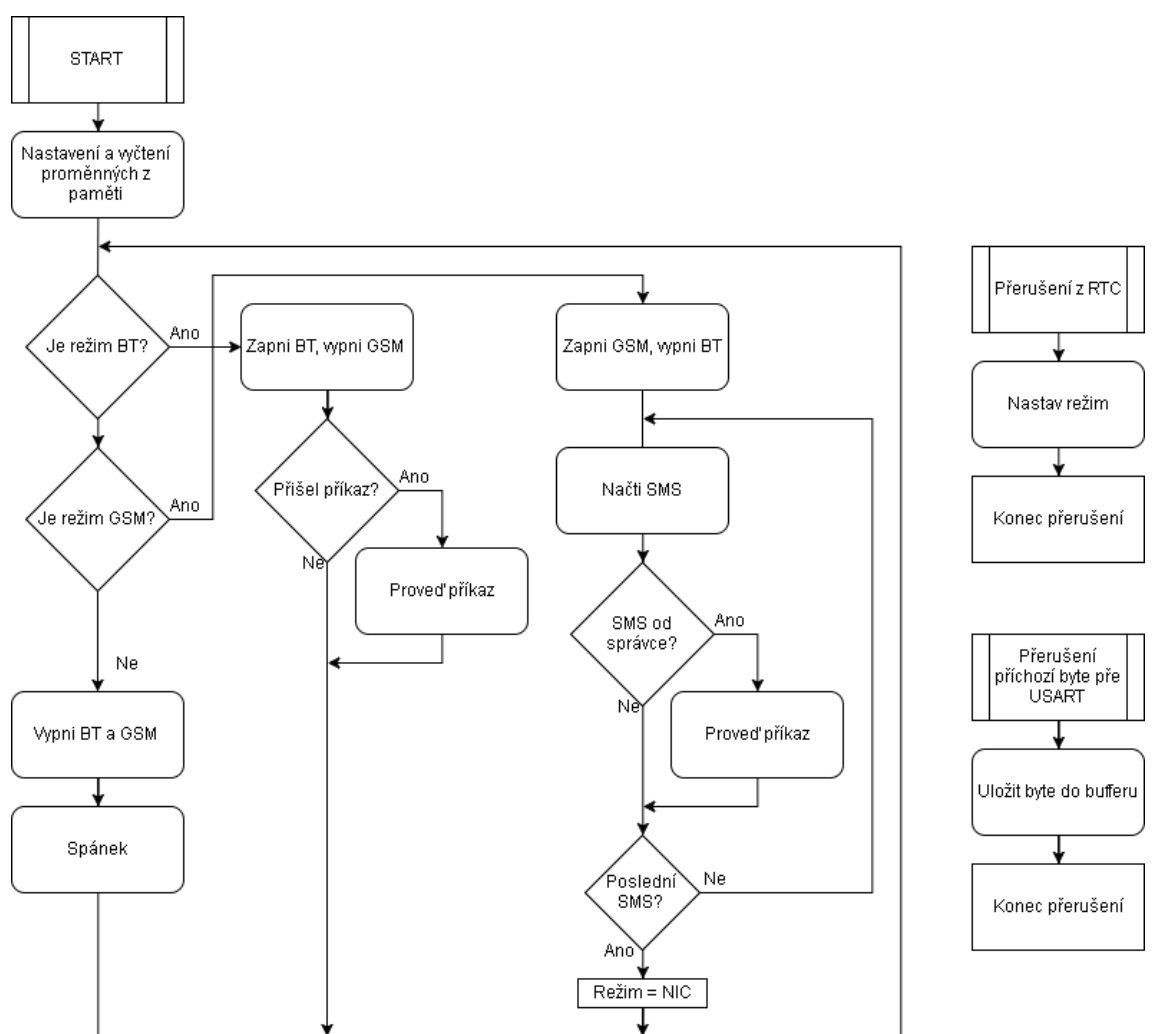

Obr 12: Algoritmus funkce firmwaru

Po restartu se provede nastavení a program skočí do hlavní smyčky. O tom, v jakém režimu cache poběží, rozhoduje RTC. Podle data a času se rozhoduje, zda má být spuštěn bluetooth modul, GSM modul, nebo zda má být cache v režimu spánku. Každou hodinu vyvolá RTC přerušení, ve kterém se vyčte aktuální čas a podle něj se rozhodne o dalším režimu.

#### **11.1 Režim bluetooth**

Tento režim má nejvyšší prioritu. Pokud má být cache zároveň v režimu GSM, spustí se nejprve režim bluetooth a GSM režim se o hodinu odloží.

Pro výpočet, v kolik hodin v konkrétní den poběží cache v režimu bluetooth slouží následující vzorec.

$$
Hodina_{BT} = (M\check{e}sic + DenVT\check{y}dnu)\%12\tag{11.1}
$$

Tímto se získá hodina prvního zapnutí cache v tomto režimu. Podruhé se cache spustí v režimu bluetooth o 12 hodin později.

V tomto režimu je zapnutý bluetooth modul a cache přes něj přijímá příkazy od správce a logy od geocacherů.

Po resetu je možné spustit bluetooth režim také připojením pinu EXT1 na GND větev. V tomto režimu zůstává až do odpojení pinu EXT1 od GND.

#### **11.2 Režim GSM**

V tomto režimu cache běží každou neděli ve 12 hodin. Pokud má ve stejný čas cache běžet v režimu bluetooth, zapne se bluetooth režim a GSM režim se o hodinu odloží. V tomto režimu je zapnutý GSM modul. Po přihlášení do sítě se vyčtou příchozí SMS a pokud SMS přišly z telefonního čísla, které je uložené v seznamu správcovských čísel, provede se příkaz, který je napsán v textu SMS.

Po resetu je možné spustit GSM režim také připojením pinu EXT2 na GND. V tomto režimu zůstává cache do dokončení vyčítání zpráv. Pokud je EXT2 stále připojen na GND, spustí se znovu GSM modul a znovu se vyčítají nepřečtené zprávy.

#### **11.3 Režim spánku**

Pokud bluetooth cache není ani v režimu bluetooth, ani v režimu GSM, přepne se do režimu spánku. V tomto režimu se BT i GSM moduly vypnou a mikroprocesor se uvede do spánku, ze kterého jej může probudit pouze vnější přerušení od RTC.

#### **11.4 Reset cache**

Cache lze resetovat buď odpojením od napájení a opětovným připojením, nebo pomocí příkazu reset odeslaným přes bluetooth nebo pomocí SMS, nebo je možné ji resetovat také připojením resetovacího pinu č. 5 konektoru JP1 na GND.

# **12 PŘÍKAZOVÁ SADA BT CACHE**

Stejně jako se BT a GSM moduly ovládají pomocí AT příkazů, u bluetooth cache bylo použito také textových příkazů, jak k odesílání logu do cache, tak k jejímu nastavení. V této kapitole jsou jednotlivé příkazy popsány. Příkazy musí být napsány malými písmeny. Bluetooth cache běží z hlediska úrovně zabezpečení příkazů ve dvou režimech, uživatelském a administrátorském. V závislosti na tom, ve kterém režimu zrovna běží, je možné používat pouze některé příkazy. Je tak zajištěno, že se běžný uživatel (geocacher) může zapsat do cache, ale nemůže měnit žádné nastavení, zatímco správce cache může po zadání hesla změnit cokoli.

### **12.1 Uživatelský režim**

V tomto režimu běží cache po většinu času. Slouží pouze k zapisování logu a k přihlášení do administrátorského režimu. Podporuje pouze následující příkazy.

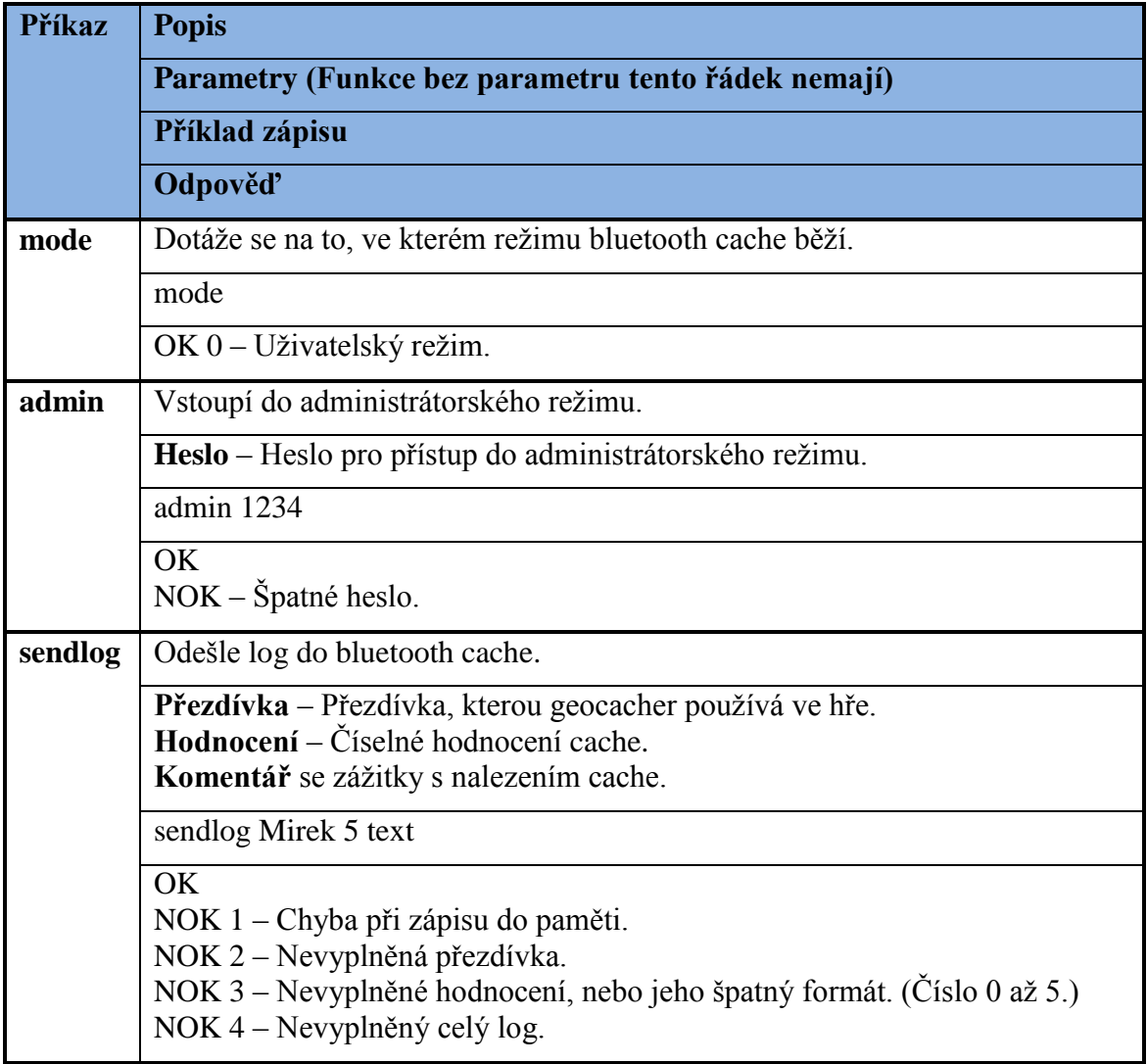

Tabulka 9: Seznam příkazů v uživatelském režimu.

### **12.2 Administrátorský režim**

V tomto režimu je možné provádět veškeré nastavení cache, ale nelze v něm zapisovat do cache logy, k tomu slouží uživatelský režim.

Do administrátorského režimu je možné vstoupit dvěma způsoby. Buď se správce spojí s cache pomocí bluetooth modulu, čímž se dostane do uživatelského režimu a příkazem **admin** vstoupí do režimu administrátorského, nebo může správce poslat příkaz pro cache pomocí SMS na telefonní číslo SIM karty, která je vložena do GSM modulu cache. Při vykonávání příkazů z SMS zpráv je cache automaticky přepnuta do administrátorského režimu, příkaz se však vykoná, pouze pokud je telefonní číslo odesílatele v seznamu správcovských telefonních čísel. Odpovědi na příkazy jsou vždy odeslány na modul, přes který se zrovna komunikuje. Následuje seznam příkazů, které je možné zavolat v administrátorském režimu.

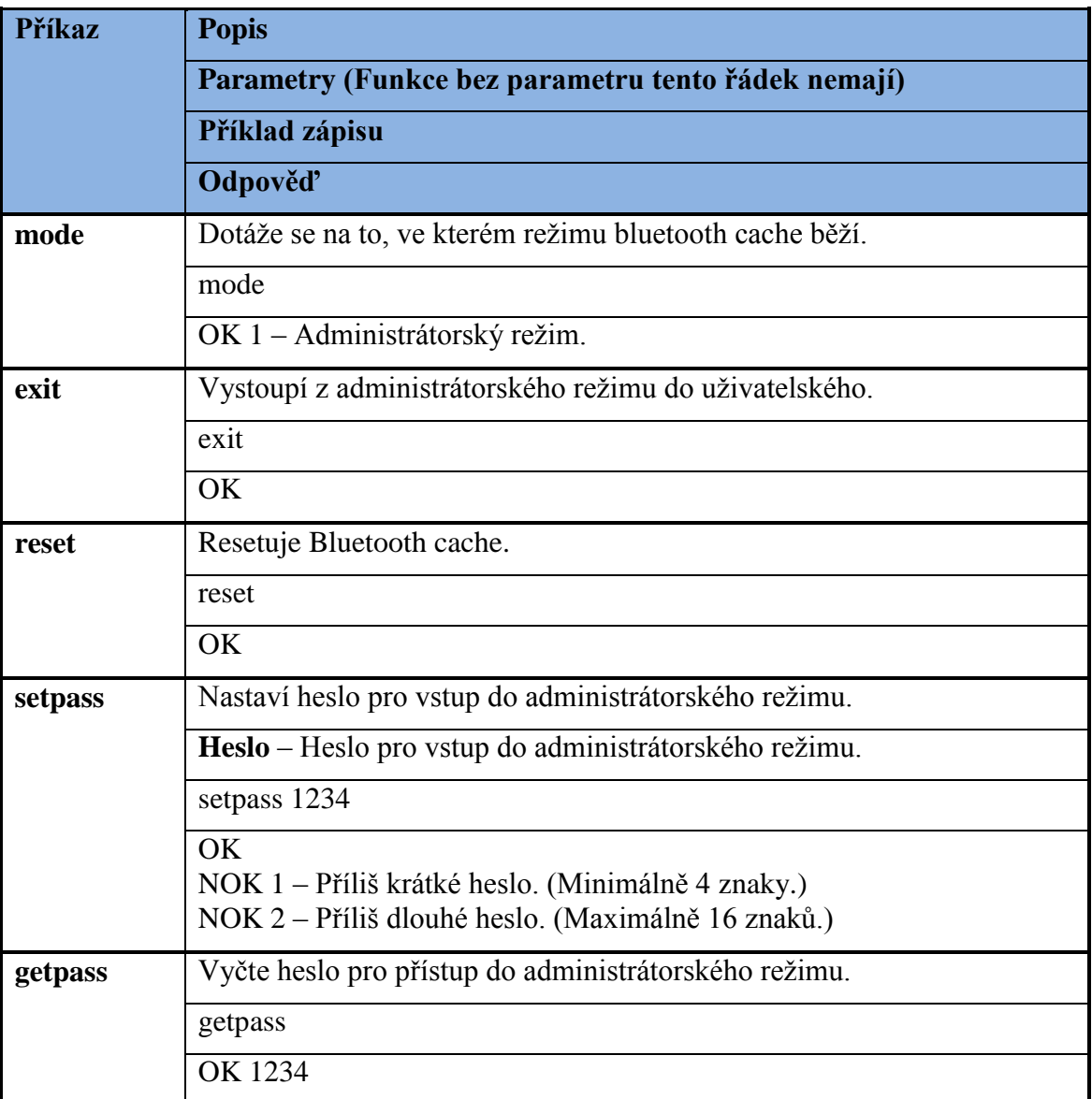

Tabulka 10: Seznam příkazů v administrátorském režimu

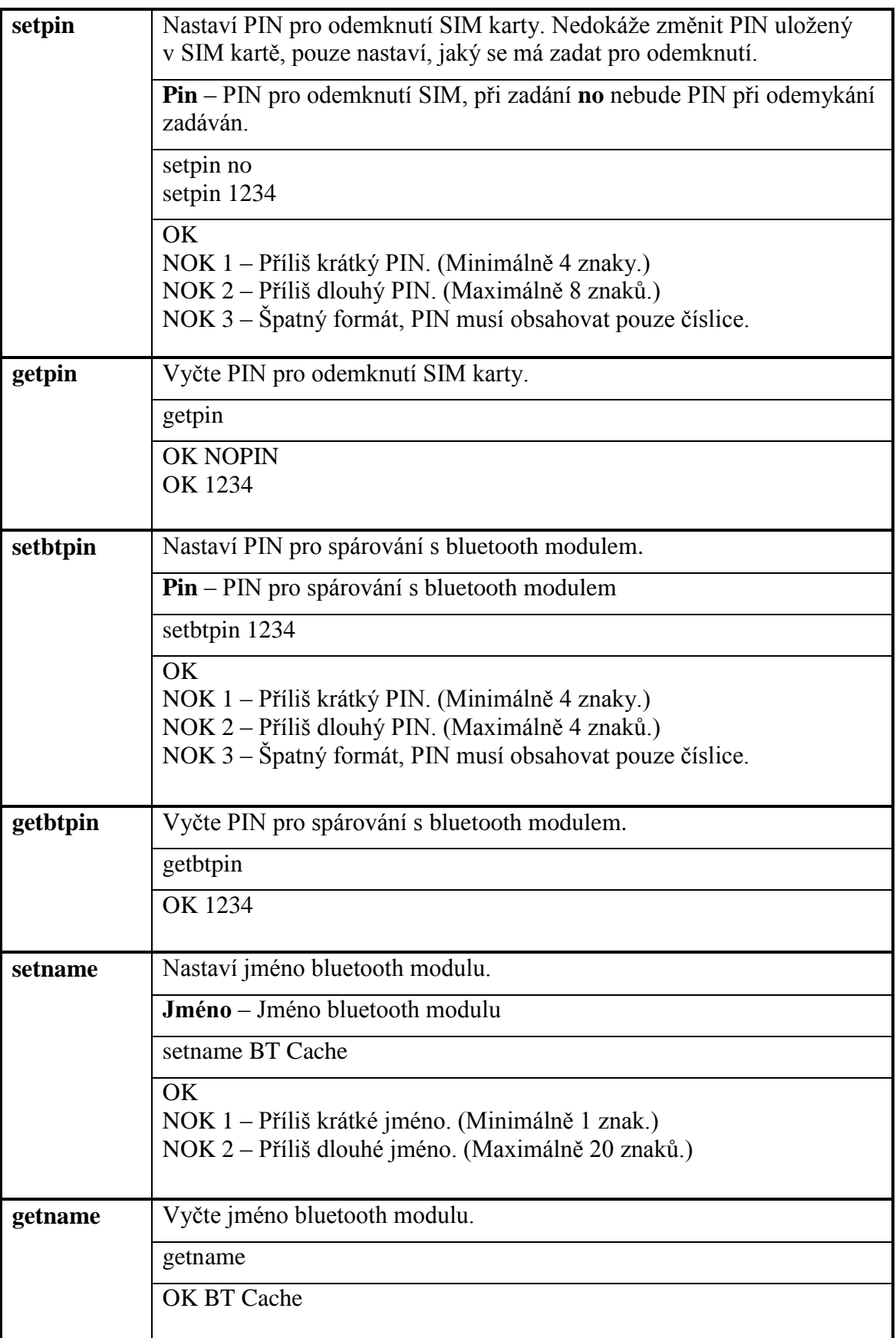

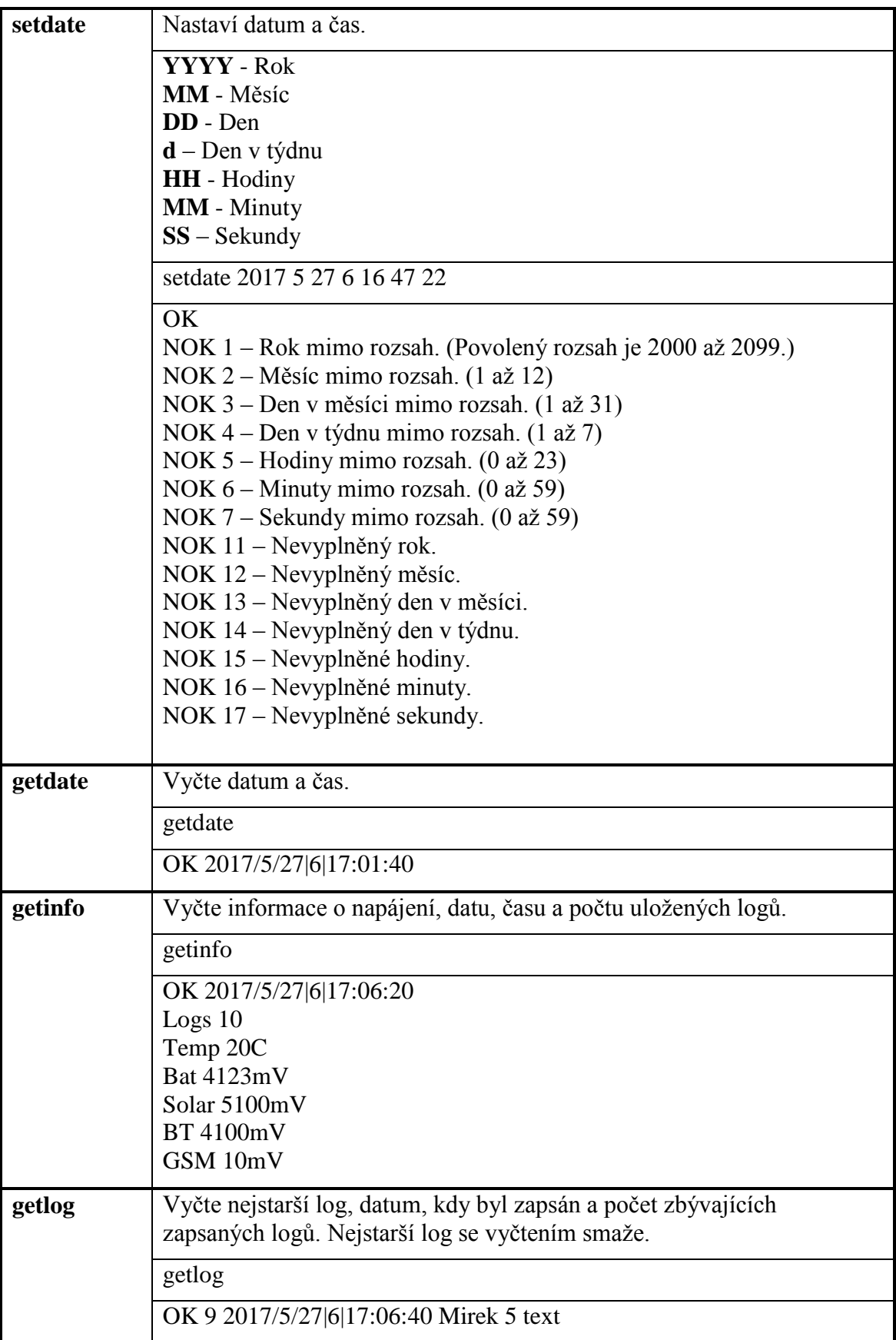

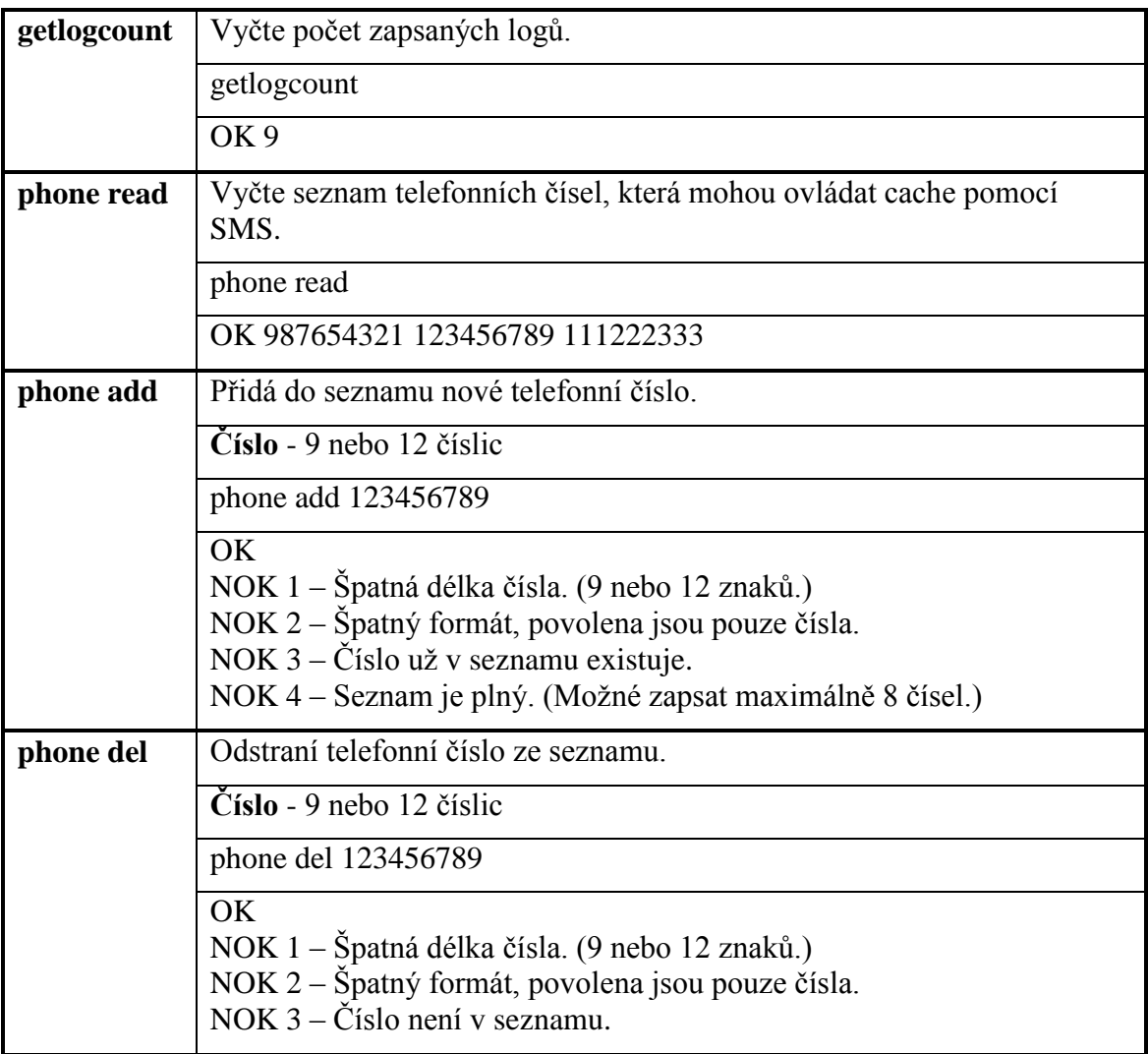

# **13 MĚŘENÍ SPOTŘEBY**

Jelikož je Bluetooth cache napájená z baterie, je její spotřeba velmi důležitým údajem, který nepřímo úměrně ovlivňuje výdrž zařízení na jedno nabití. Proto bylo potřeba změřit, jaká je spotřeba v různých režimech, ve kterých bluetooth cache běží, aby bylo možné určit reálnou výdrž na jedno nabití. K tomuto účelu byl použit osciloskop Tektronix TDS5054B, který snímá úbytek napětí na rezistoru zapojeném mezi kladným pólem baterie a kladným napájecím pólem bluetooth cache.

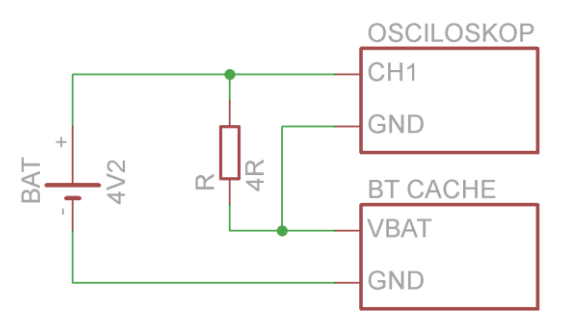

Obr 13: Zapojení obvodu pro měření spotřeby

Pro výpočet proudu, který rezistorem protéká je potřeba použít následující vzorec.

$$
I_{BAT} = \frac{U_R}{R} = 0.25 * U_R \,[mA] \tag{13.1}
$$

#### **13.1 Připojení baterie**

Po připojení baterie dochází k nabíjení kondenzátorů, které ve vybitém stavu představují zkrat. Špičkově baterie dodává až 0,7A.

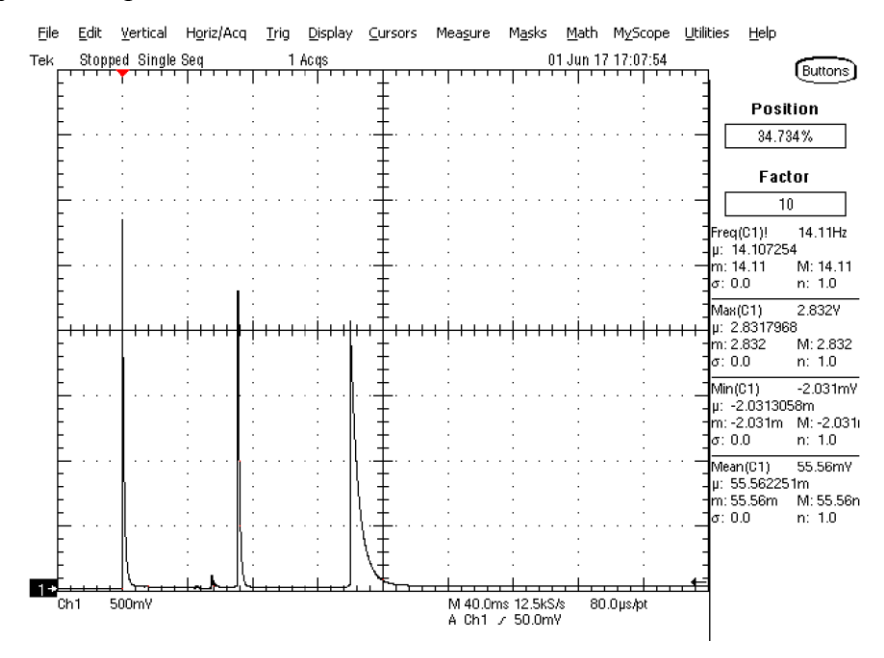

Obr 14: Měření na osciloskopu: Připojení baterie

### **13.2 Režim spánku**

V režimu spánku se nachází bluetooth cache po většinu času a je potřeba zajistit, aby v něm měla co nejnižší proudový odběr. Napájená je pouze paměť EEPROM, obvod RTC, logický obvod OR a mikroprocesor. Mikroprocesor je v režimu spánku POWER DOWN, ve kterém neprovádí žádnou činnost, pouze čeká na vnější přerušení od obvodu RTC. Proudový odběr z baterie je v tomto režimu stabilní, 3 mA.

### **13.3 Bluetooth nespárováno**

Bluetooth modul vysílá informace o své MAC adrese a názvu modulu, aby se s ním mohl jiný modul spárovat. Modul vysílá tyto údaje 3 krát za 2 sekundy a vysílání se zapíná se střídou 50%. Během vysílání má cache spotřebu až 60mA, když nevysílá, klesne spotřeba na 12mA. Průměrná spotřeba pak činí 30mA.

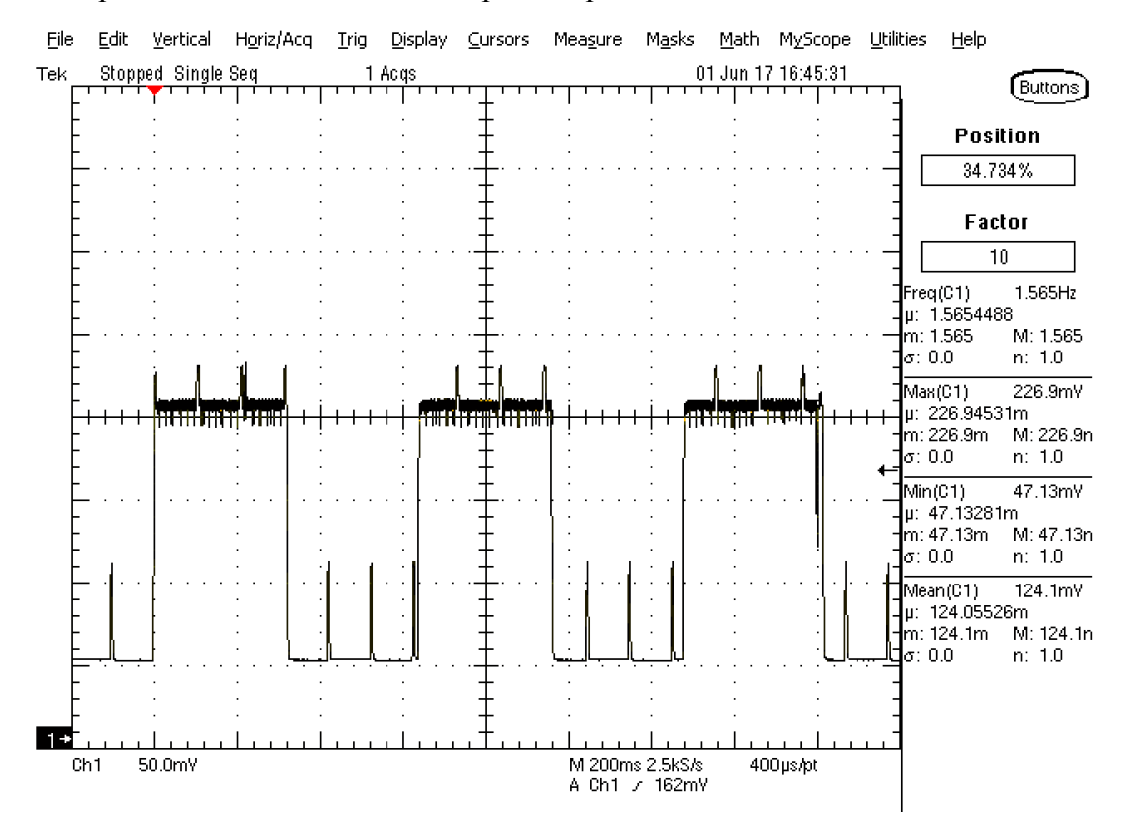

Obr 15: Měření na osciloskopu: Bluetooth nespárováno

#### **13.4 Bluetooth komunikace**

Během párování nebo jakékoliv následné komunikace má bluetooth cache spotřebu špičkově až 40mA, průměrně pak 30mA.

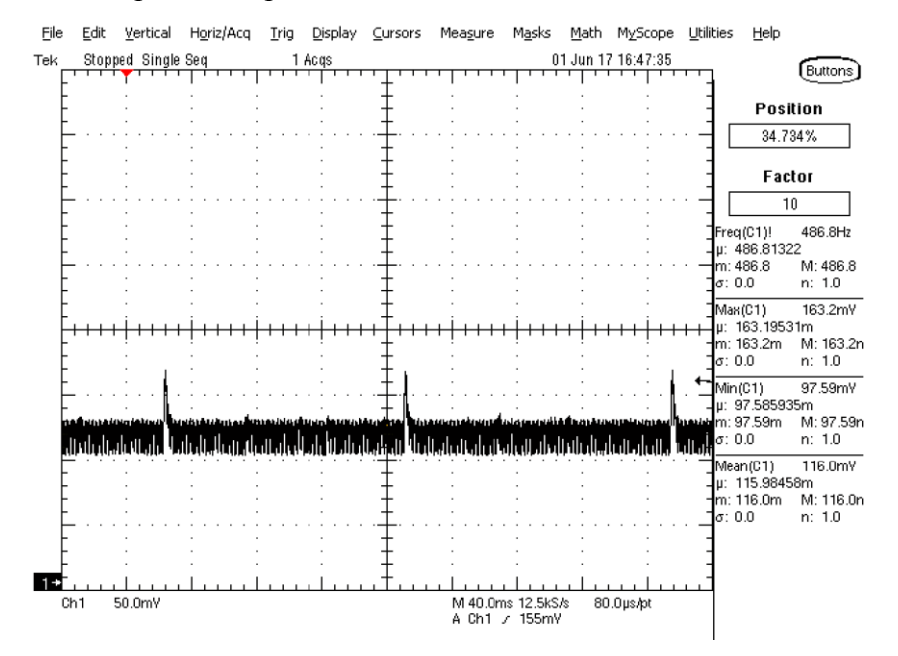

Obr 16: Měření na osciloskopu: Bluetooth komunikace

#### **13.5 Bluetooth spárováno**

Když je modul spárován a nedochází k žádné komunikaci, vysílá pouze špičkově informaci o své přítomnosti, kdy je spotřeba až 40mA, jinak je spotřeba stabilně 12mA.

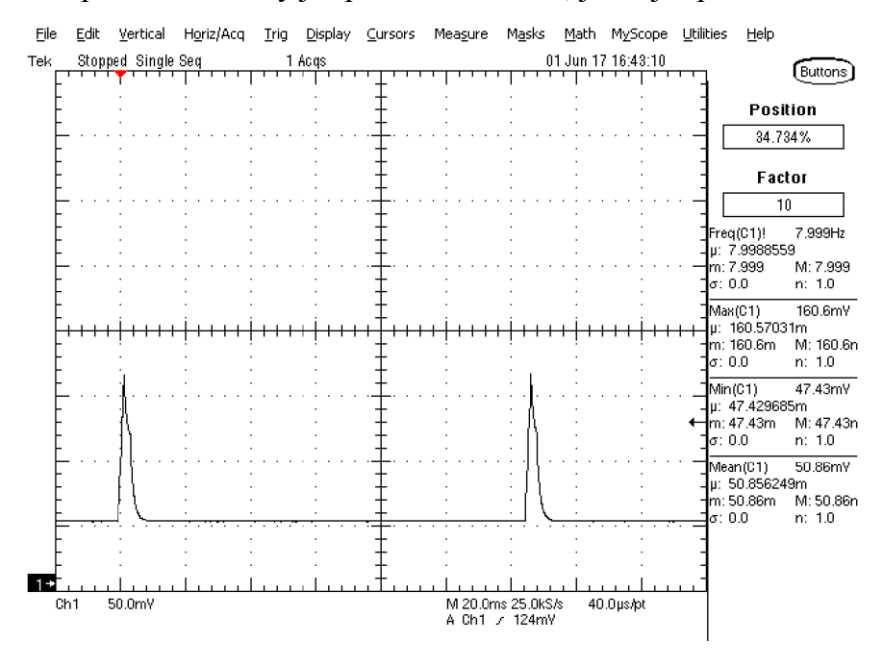

Obr 17: Měření na osciloskopu: Bluetooth spárováno

### **13.6 GSM zapnuto**

Jakmile je zapnut GSM modul, je spotřeba bluetooth cache velmi proměnlivá. Špičkově dosahuje až 200mA, průměrně pak 60mA.

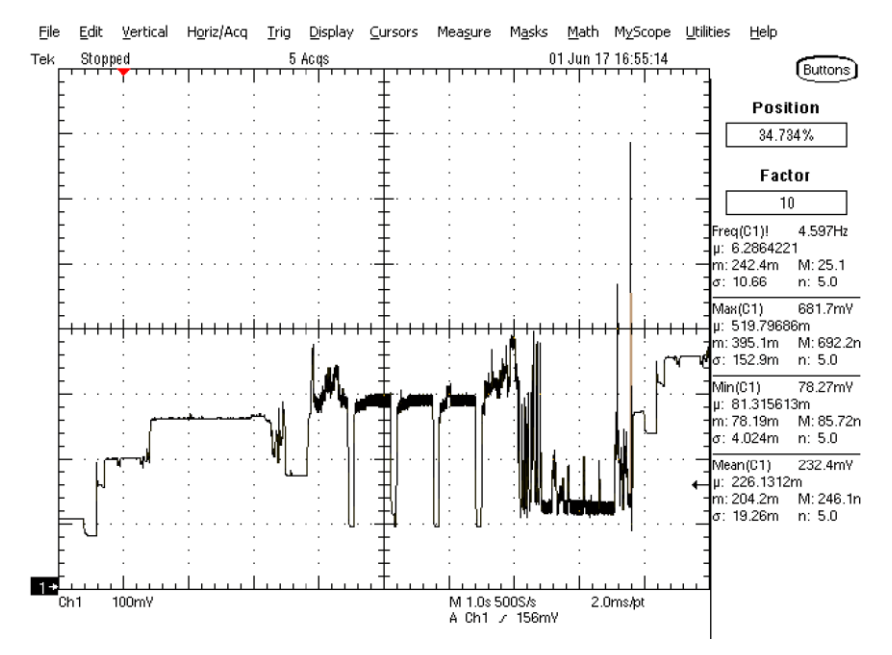

Obr 18: Měření na osciloskopu: GSM zapnuto

### **13.7 Vyhodnocení spotřeby bluetooth cache**

Aby bylo možné vypočítat, jaká bude výdrž bluetooth cache na jedno nabití, bylo potřeba zjistit spotřebu v jednotlivých režimech. Týdenní spotřebu pak lze vypočítat pomocí znalosti doby, po kterou se bluetooth cache týdně nachází v jednotlivých režimech. V posledním řádku je pak vypočtena průměrná spotřeba vzhledem k celkové týdenní spotřebě.

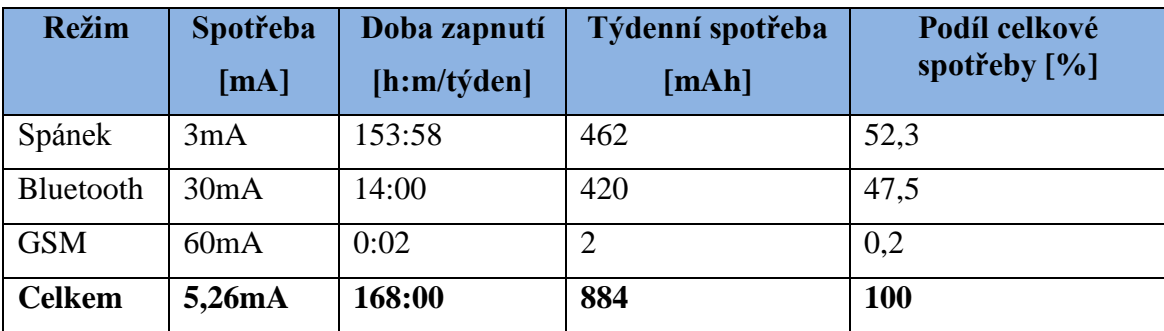

Tabulka 11: Vyhodnocení týdenní spotřeby bluetooth cache

## **14 APLIKACE PRO ANDROID**

Součástí zadání bakalářské práce bylo vytvoření aplikace pro snadné odesílání logu a správu cache. Aplikace byla vytvořena pro platformu Android ve vývojovém prostředí Android Studio. Je vytvořena tak, aby s pomocí ní mohl geocacher snadno odeslat log, zároveň aplikace dovoluje po zadání správného administrátorského hesla také změnu všech nastavení, a tak není potřeba pro správu cache další aplikace.

Aplikace pro android se skládá z několika formulářů, kterým se říká aktivity. Po spuštění aplikace se zobrazí hlavní aktivita. Do ostatních aktivit lze přejít pomocí jejich volání ve zdrojovém kódu, obvykle po stisku tlačítka nebo položky v seznamu.

Každá aktivita se skládá ze dvou částí. První část se stará o vzhled aktivity. Jedná se o soubor ve formátu XML, který rozhoduje o tom, jaké komponenty budou v aktivitě zobrazeny. Tento soubor je možné upravovat buď v textovém editoru, nebo pomocí grafického rozhraní.

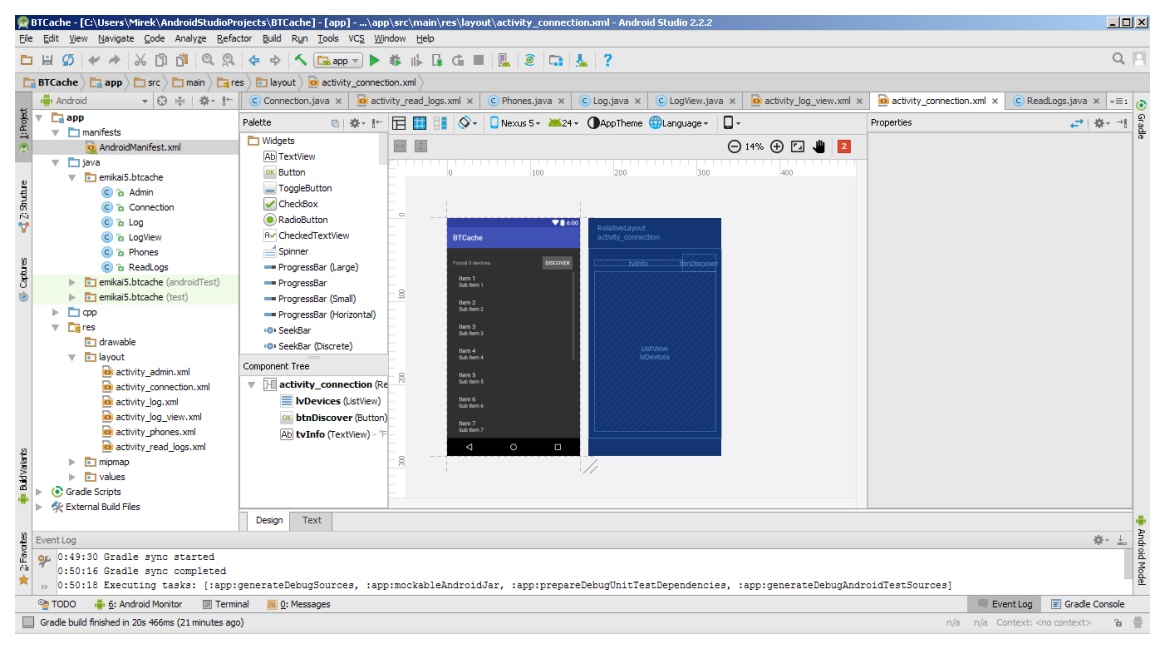

Obr 19: Grafický editor aktivity pro Android aplikaci

Každá komponenta má mnoho vlastností, kterými je přesně definována. Mezi hlavní vlastnosti patří název, popis, pozice, velikost a barva komponenty. Dále každá komponenta obsahuje seznam událostí, které u ní mohou nastat, například událost OnClick, která nastane po kliknutí na komponentu. Ke každé události lze přiřadit funkci zdrojového kódu, která se má po jejím vyvolání provést. Tím je vytvořena vazba s druhou částí aktivity, a tou je zdrojový kód, který tvoří funkčnost aktivity a celé aplikace.

Zdrojový kód je napsán v jazyce Java. K úpravě zdrojového kódu slouží pokročilý textový editor, který zabarvuje text podle jeho funkce v kódu a tak jej zpřehledňuje. Dále nabízí řadu nápověd a zvýrazňuje chyby syntaxe, kterých se programátor dopustil a se kterými nebude možné aplikaci sestavit.

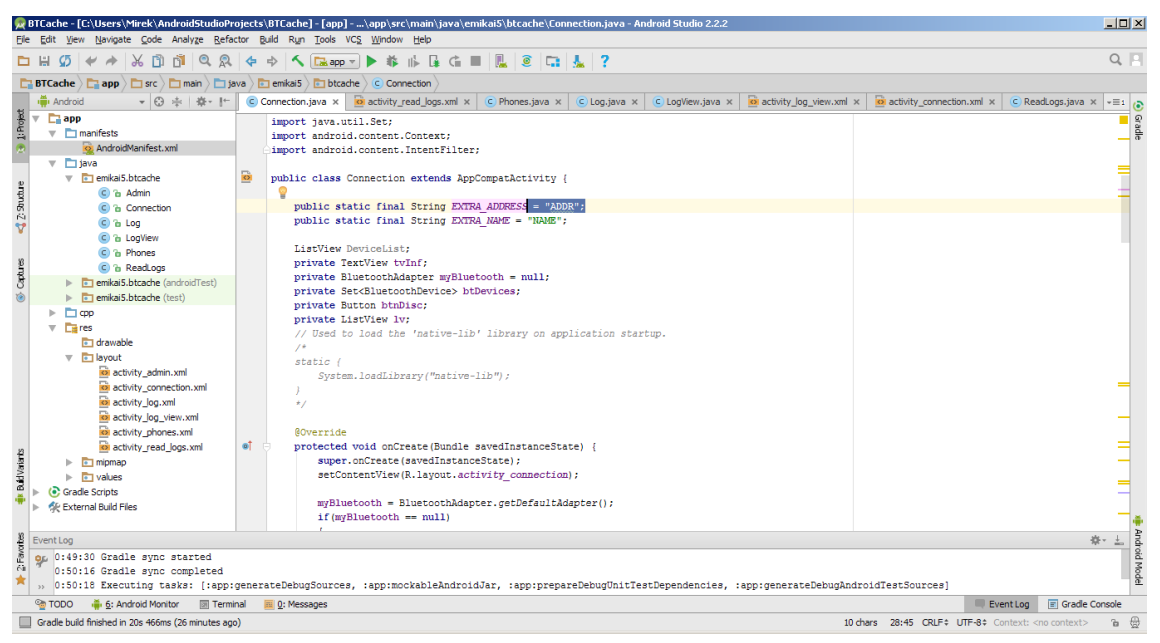

Obr 20: Textový editor zdrojového kódu pro Android aplikaci

Aplikaci pro Android je možné ladit buď pomocí vytvoření virtuálního zařízení na počítači, nebo pomocí připojení Android zařízení k počítači pomocí USB kabelu a povolení ladění v nastavení zařízení. K ladění aplikace BT Cache autor použil mobilní telefon Asus Pegasus 2 Plus. Ladění probíhá tak, že po sestavení aplikace dojde k její instalaci na zařízení a následnému spuštění v běžném nebo debug (ladícím) režimu. Rozdíl je v tom, že v debug režimu je možné umístit do zdrojového kódu tzv. breakpoint (záchytný bod), kterého když aplikace dosáhne, dojde na tomto místě k jejímu pozastavení a je možné následně vyčítat hodnoty jednotlivých proměnných a krokovat program. Tímto se stává debugovací režim skvělou pomůckou pro programátora, zvláště pokud se aplikace chová jinak, než bylo zamýšleno, nebo aplikace padá bez známé příčiny.

# **15 ZÁVĚR**

Tato bakalářská práce se věnuje návrhu bluetooth cache pro hru geocaching. Stručně popisuje, co je to geocaching, co jsou cache a jak se hledají.

Cílem práce bylo vybrat součástky pro realizaci, navrhnout schéma zapojení a DPS zařízení, naprogramovat firmware pro mikroprocesor a aplikaci pro platformu Android, která slouží pro odesílání logu do cache a její snadnou správu.

Součástí práce je také měření spotřeby v jednotlivých režimech a určení kritických částí, ovlivňujících celkovou výdrž na jedno nabití. Z tabulky 11 vyplývá, že největší podíl na spotřebě má režim spánku. Spotřeba v tomto režimu několikanásobně přesahuje předpoklad, protože výrobci jednotlivých součástek, které jsou v tomto režimu napájeny, deklarují spotřebu řádově ve stovkách uA, reálná spotřeba je však 3mA. BT cache je dále napájená pomocí baterie, u které výrobce uvádí kapacitu 9800mAh, měřením výdrže pomocí zatěžovacího rezistoru však byla zjištěna kapacita pouhých 1000mAh. Na baterii o takovéto kapacitě vydrží BT cache běžet pouze necelých 8 dní oproti původně uvažovaným 100 dnům. Snížením spotřeby BT cache v režimu spánku a použitím jiného BT modulu spolu s jinou baterií (lze sehnat baterie ve stejném pouzdře s reálnou kapacitou 3000 mAh) by bylo možné dosáhnout výdrže přesahující 40 dní.

Předpokládaný průměrný proudový odběr bluetooth cache byl 4 mA, reálný je 5,26 mA. Vzhledem h tomu, že baterie má oproti původně uvažované pouze desetinovou výdrž, bylo by potřeba předimenzovat solární článek, aby byl schopný udržovat celé zařízení v chodu.

## **LITERATURA**

- [1] Geocaching. In: Wikipedia: the free encyclopedia [online]. : Wikimedia Foundation, 2016 [cit. 2016-12-06]. Dostupné z: https://cs.wikipedia.org/wiki/Geocaching
- [2] Atmega328 datasheet<http://www.atmel.com/> [online]. : Atmel Corporation, 2016 [cit. 2016-12-10]. Dostupné z: [http://www.atmel.com/Images/Atmel-42735-8-bit-AVR-Microcontroller-ATmega328-](http://www.atmel.com/Images/Atmel-42735-8-bit-AVR-Microcontroller-ATmega328-328P_datasheet.pdf) [328P\\_datasheet.pdf](http://www.atmel.com/Images/Atmel-42735-8-bit-AVR-Microcontroller-ATmega328-328P_datasheet.pdf)
- [3] Bluetooth In: Wikipedia: the free encyclopedia [online]. : Wikimedia Foundation, 2016 [cit. 2016-12-08]. Dostupné z: https://cs.wikipedia.org/wiki/Bluetooth
- [4] Bluetooth Serial HC-06<http://www.olimex.com/> [online]. Guangzhou HC Information Technology Co., Ltd., 2011 [cit. 2016-12-08]. Dostupné z: [https://www.olimex.com/Products/Components/RF/BLUETOOTH-SERIAL-HC-](https://www.olimex.com/Products/Components/RF/BLUETOOTH-SERIAL-HC-06/resources/hc06.pdf)[06/resources/hc06.pdf](https://www.olimex.com/Products/Components/RF/BLUETOOTH-SERIAL-HC-06/resources/hc06.pdf)
- [5] Global System for Mobile Communications. In: Wikipedia: the free encyclopedia [online]. : Wikimedia Foundation, 2016 [cit. 2016-12-08]. Dostupné z: https://cs.wikipedia.org/wiki/Global\_System\_for\_Mobile\_Communications
- [6] SIM800L http://robotstore.cz/ [online]. Robotstore.cz, 2016 [cit. 2016-11-15]. Dostupné z: [http://robotstore.cz/wp-content/uploads/2016/01/sim800l-gprs-gsm-arduino-modul-ttl-](http://robotstore.cz/wp-content/uploads/2016/01/sim800l-gprs-gsm-arduino-modul-ttl-1.jpg)[1.jpg](http://robotstore.cz/wp-content/uploads/2016/01/sim800l-gprs-gsm-arduino-modul-ttl-1.jpg)
- [7] SIM800L Hardware design http://wiki.seeedstudio.com/ [online]. SIMCom, 2013 [cit. 2016-11-15]. Dostupné z: [http://wiki.seeedstudio.com/images/4/46/SIM800L\\_Hardware\\_Design\\_V1.00.pdf](http://wiki.seeedstudio.com/images/4/46/SIM800L_Hardware_Design_V1.00.pdf)
- [8] DS3231 https://datasheets.maximintegrated.com/ [online]. Maxim Integrated, 2015 [cit. 2017-06-03]. Dostupné z: https://datasheets.maximintegrated.com/en/ds/DS3231.pdf
- [9] 24LC1026 I/SN http://www.tme.eu/ [online]. Microchip technology Inc., 2011 [cit. 2016- 12-11]. Dostupné z: http://www.tme.eu/cz/Document/9a3bae1ff49ab5ca8f62d38b6d93d159/24lc1026-i\_sn.pdf
- [10] FDN306P http://www.tme.eu/ [online]. Fairchild semiconductor, 2001 [cit. 2016-12- 09]. Dostupné z: <http://www.tme.eu/cz/Document/896bf5a5e439b4f373f7fac1cdc11e75/FDN306P.pdf>
- [11] TP4056 https://dlnmh9ip6v2uc.cloudfront.net/ [online]. NanJing Top Power ASIC Corp, 2016 [cit. 2016-12-10]. Dostupné z: <https://dlnmh9ip6v2uc.cloudfront.net/datasheets/Prototyping/TP4056.pdf>
- [12] Knihovny Eagle ke stažení <http://eagle.autodesk.com/eagle/libraries> [online]. CadSoft 2017[cit. 2017-05-28]. Dostupné z:<http://eagle.autodesk.com/eagle/libraries>
- [13] Stack Owerflow<https://stackoverflow.com/> [online]. Stack Exchange Inc 2017[cit.2017- 06-04]. Dostupné z:<https://stackoverflow.com/>
- [14] FRANEK, M. *Bluetooth cache*. Brno: Vysoké učení technické v Brně, Fakulta elektrotechniky a komunikačních technologií. Ústav mikroelektroniky, 2016. 30 s. Semestrální práce. Vedoucí práce: Ing. Michal Pavlík, Ph.D.

# **SEZNAM OBRÁZKŮ**

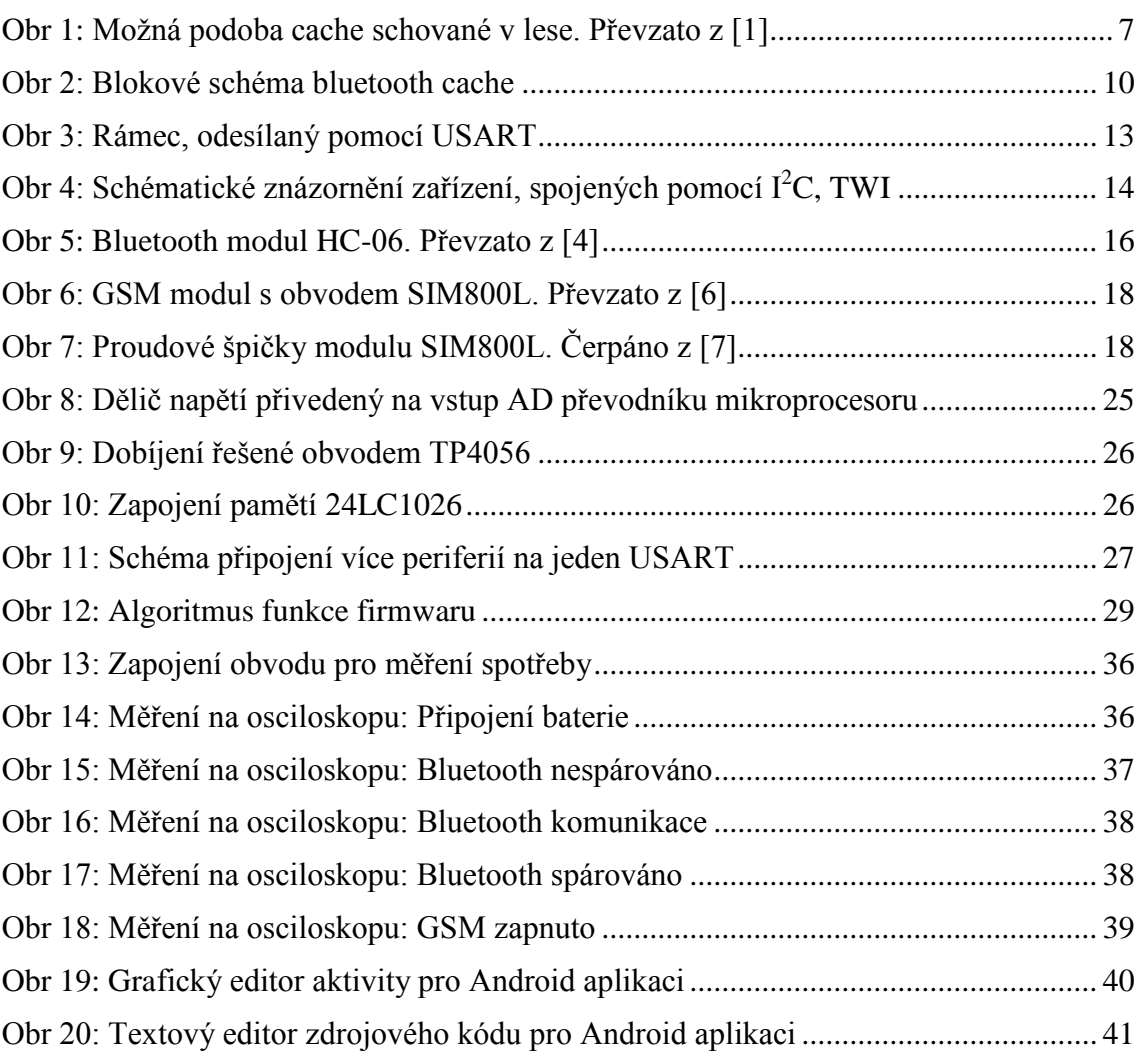

## **SEZNAM TABULEK**

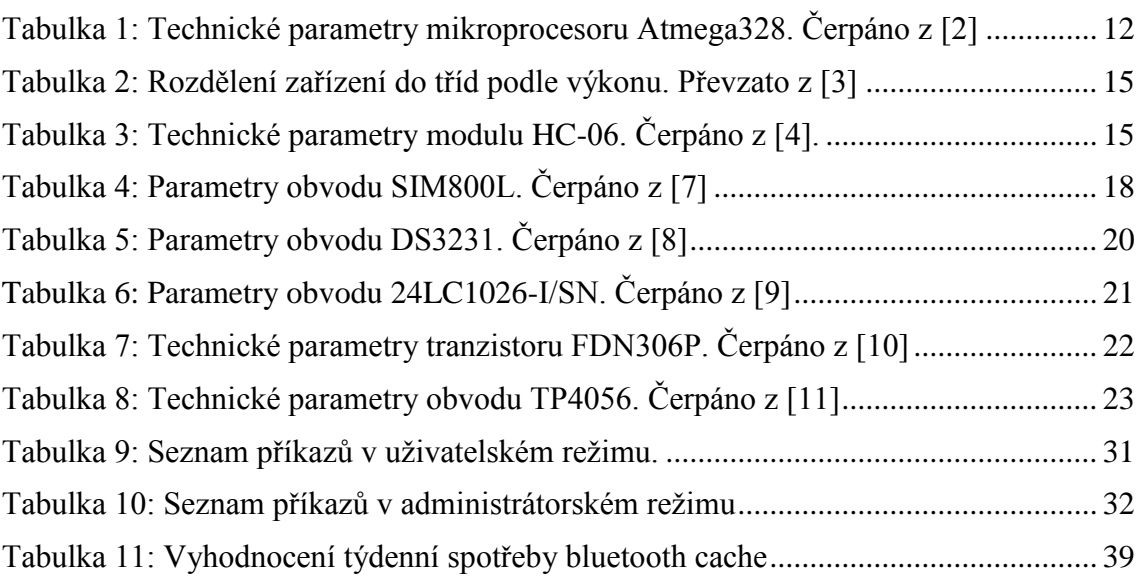

# **SEZNAM VELIČIN A ZKRATEK**

- *U* Napětí [V]
- *I* Proud  $[A]$ <br>*R* Odpor  $[\Omega]$
- *R* Odpor [Ω]<br>*P* Výkon [W]
- *P* Výkon [W]
- *f* Frekvence [Hz]

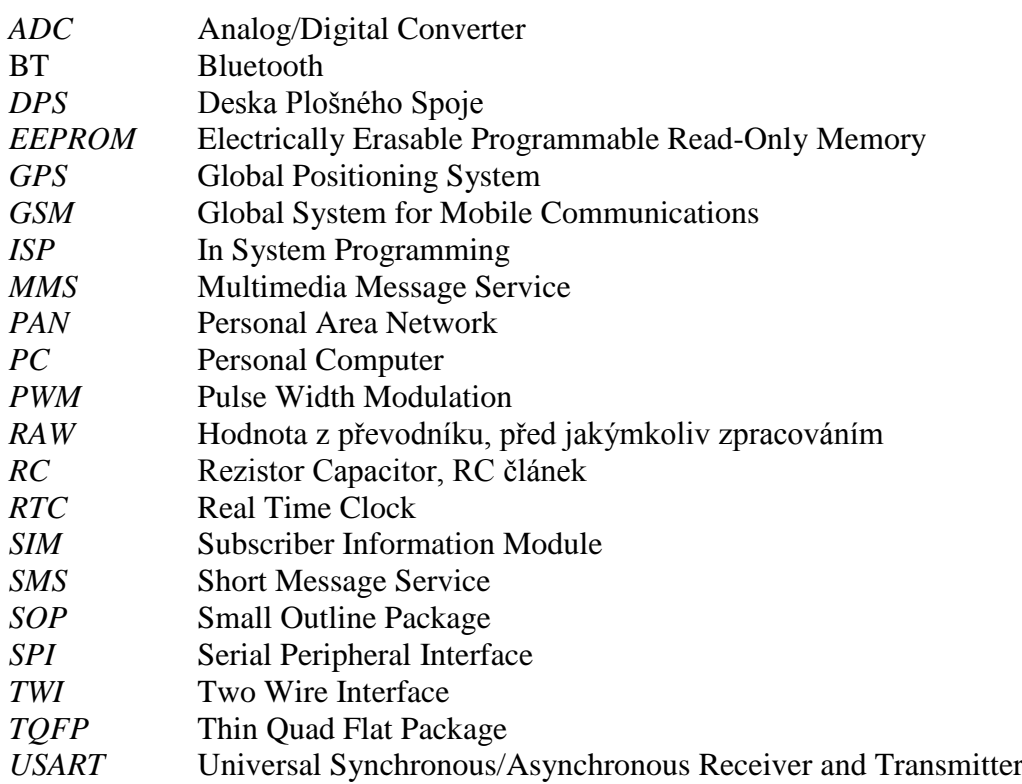

# **A NÁVRH ZAŘÍZENÍ**

### **A.1 Schéma zapojení bluetooth cache**

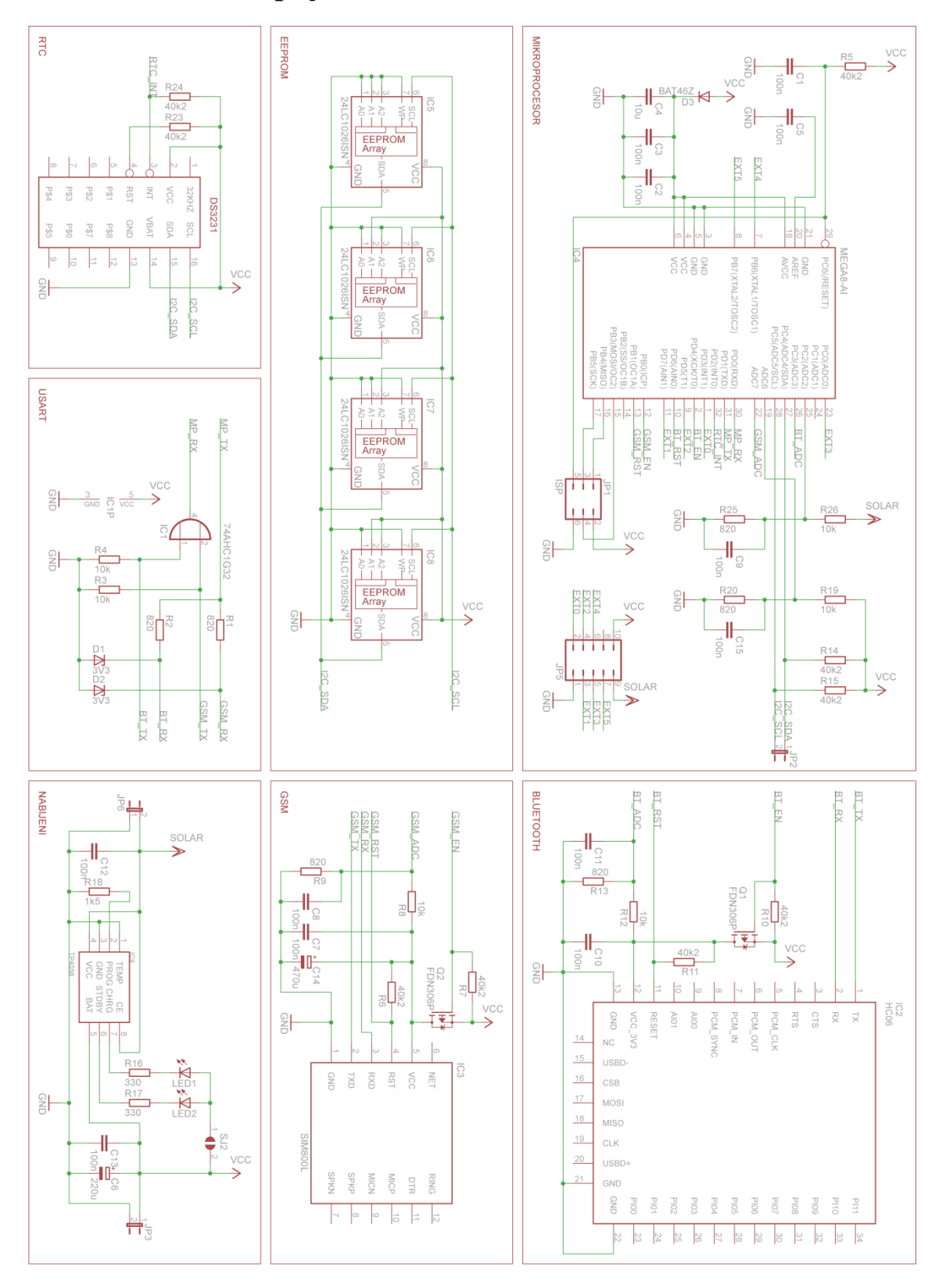

**A.2 Deska plošného spoje – top**

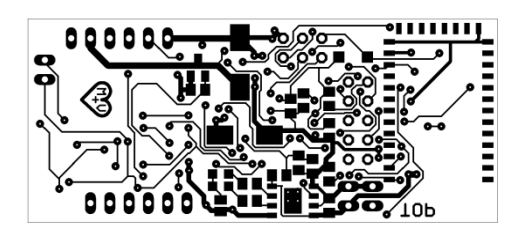

Rozměr desky 26,6 x 61,9 [mm], měřítko M1:1

### **A.3 Deska plošného spoje – top maska**

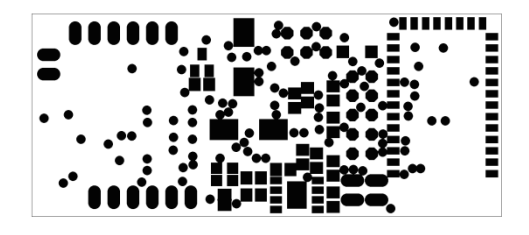

Rozměr desky 26,6 x 61,9 [mm], měřítko M1:1

### **A.4 Deska plošného spoje – bot**

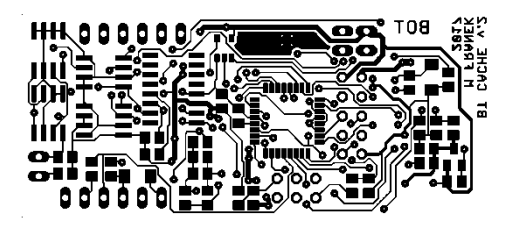

Rozměr desky 26,6 x 61,9 [mm], měřítko M1:1

### **A.5 Deska plošného spoje – bot maska**

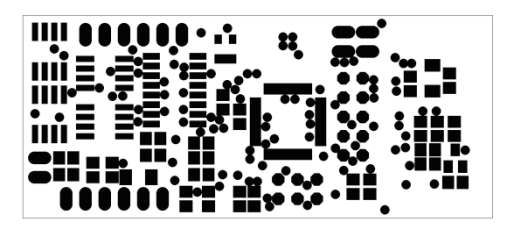

Rozměr desky 26,6 x 61,9 [mm], měřítko M1:1

# **B SEZNAM SOUČÁSTEK**

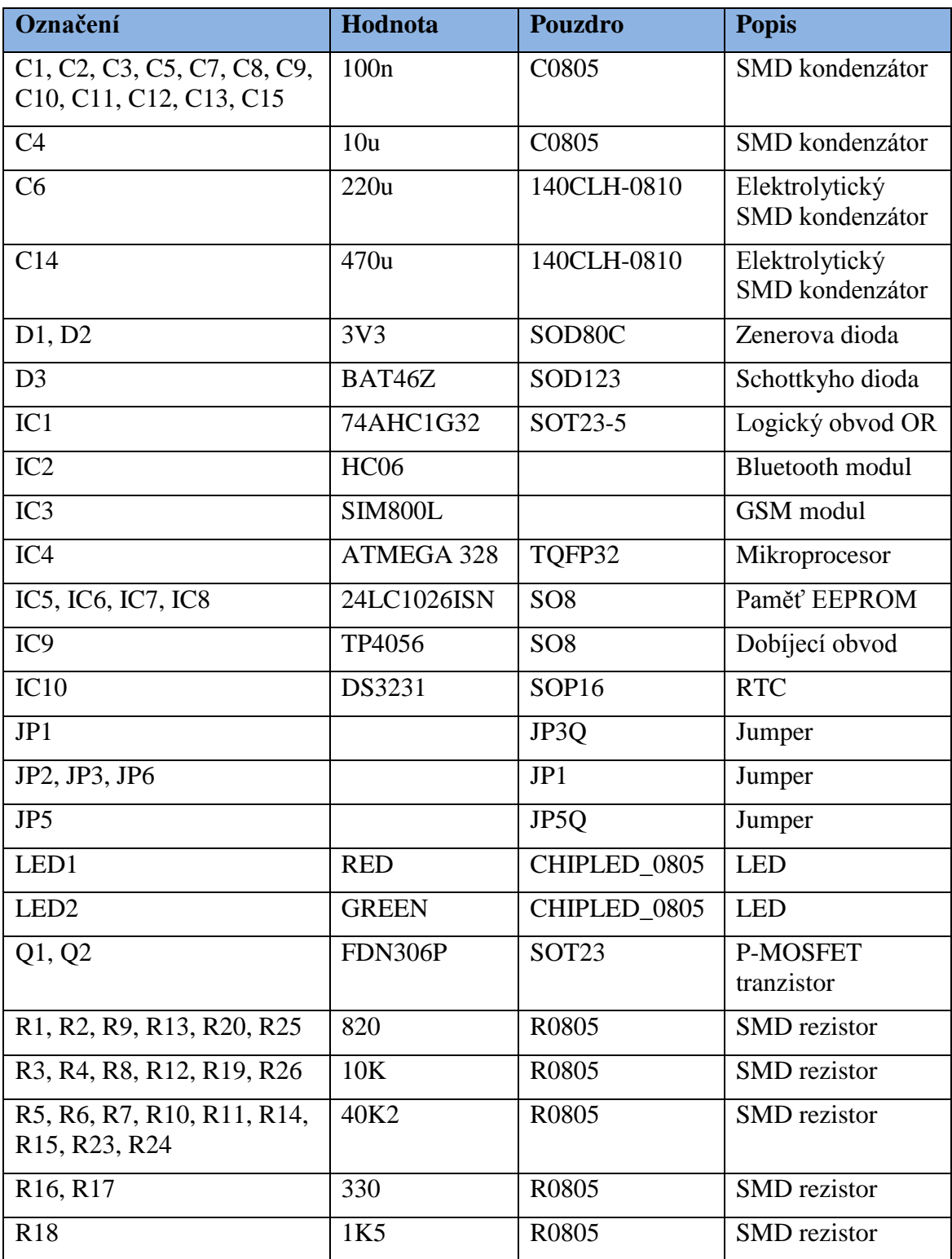

# **C MANUÁL K APLIKACI BT CACHE**

Po spuštění aplikace se zobrazí výzva k zapnutí bluetooth mobilního zařízení, pokud je bluetooth vypnuto. Jakmile dojde k zapnutí bluetooth, zobrazí se hlavní aktivita a začnou se vyhledávat dostupná zařízení, v opačném případě dojde k ukončení aplikace. Po dokončení vyhledávání se zobrazí seznam dostupných zařízení. Tento seznam je možné obnovit stiskem tlačítka DISCOVER, čímž se spustí nové vyhledávání zařízení.

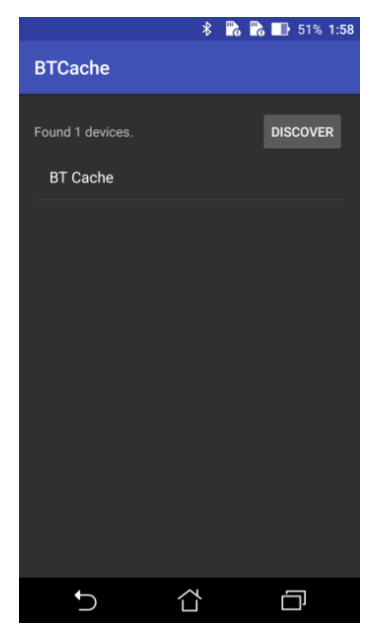

Pokud se zobrazí bluetooth cache v seznamu, je možné se k ní připojit klepnutím na příslušný řádek. Pokud zařízení nejsou spárována, objeví se výzva, kde je potřeba zadat bluetooth PIN. Po úspěšném spárování se zobrazí aktivita, která slouží k odesílání logu.

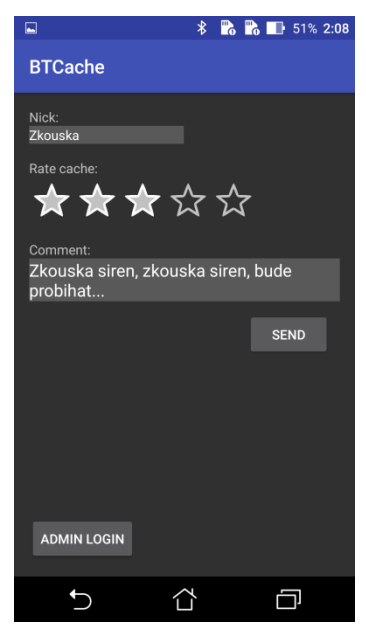

Zde je potřeba vyplnit přezdívku geocachera a hodnocení v podobě hvězd. Slovní komentář je nepovinný. Log je možné odeslat stisknutím tlačítka SEND. Pro běžného geocachera tímto veškerá funkčnost aplikace končí, stačí se pouze odpojit od zařízení a přenechat možnost odeslat log dalšímu geocacherovi. Pokud je uživatel aplikace zároveň správce cache, může stisknutím tlačítka ADMIN LOGIN po zadání administrátorského hesla vstoupit do administrátorského režimu. Aplikace tímto přejde do aktivity administrátorského menu. Opuštěním aktivity pro odesílání logu se aplikace vrátí k hlavní aktivitě.

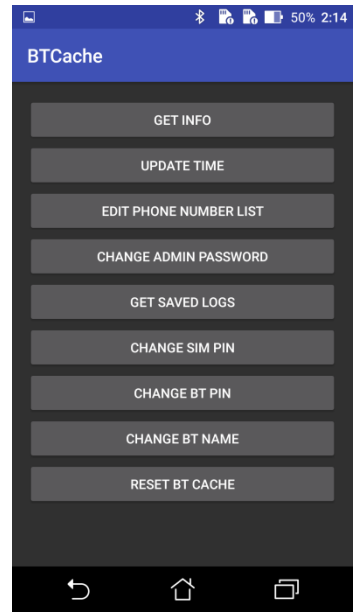

V administrátorském menu se nachází 9 tlačítek. Tlačítkem GET INFO dojde k vyčtení informací z cache a jejich následnému zobrazení na několik vteřin v informační bublině. Tlačítko UPDATE TIME nahraje do cache aktuální čas z mobilního zařízení. Tlačítko EDIT PHONE NUMBERS přesune správce do aktivity, ve které lze editovat seznam telefonních čísel, která mohou pomocí SMS provádět nastavení cache. Stisknutím tlačítek CHANGE ADMIN PASSWORD, CHANGE SIM PIN, CHANGE BT PIN a CHANGE BT NAME se zobrazí formulář pro zadání nové hodnoty příslušného nastavení, jejíž změnu stačí potvrdit stiskem OK. Nevyplněním pinu SIM dojde k tomu, že se při přihlášení SIM nebude PIN zadávat. Změny nastavení BT a GSM modulů se projeví až po jejich restartu. Tlačítko GET SAVED LOGS zobrazí aktivitu, sloužící k vyčítání uložených logů. Tlačítko RESET BT CACHE resetuje cache a vrátí aplikaci do hlavní aktivity. Opuštěním administrátorského menu dojde k přepnutí cache zpět do uživatelského režimu a zobrazí se aktivita pro odesílání logu.

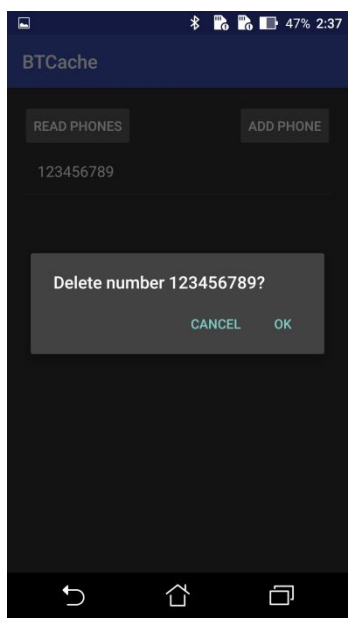

Aktivita pro editaci telefonních čísel se skládá ze dvou tlačítek a jednoho seznamu. Stiskem tlačítka READ PHONES dojde k načtení seznamu telefonních čísel. Po stisknutí tlačítka ADD PHONE se zobrazí formulář pro zadání nového telefonního čísla. Po vybrání některého telefonního čísla ze seznamu se zobrazí formulář, zda se má toto telefonní číslo odstranit, potvrzením OK se číslo smaže. Opuštěním aktivity se aplikace vrátí do administrátorského menu.

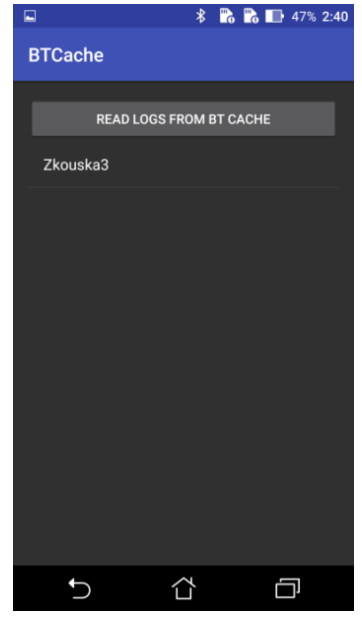

Aktivita pro vyčítání logů obsahuje pouze tlačítko READ LOGS FROM BT CACHE a seznam vyčtených logů. Stisknutím tlačítka se logy vyčtou a seznam se naplní přezdívkami geocacherů. Opuštěním této aktivity se aplikace vrátí do administrátorského menu.

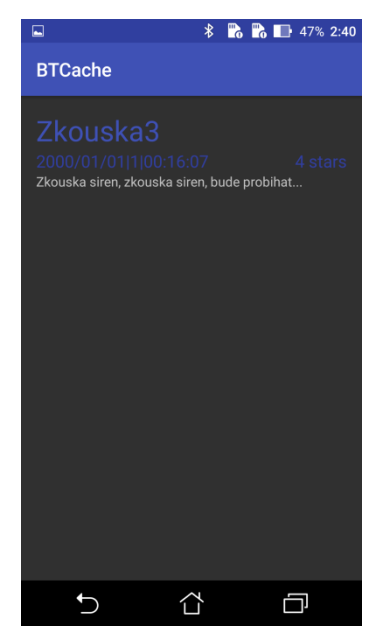

Výběrem geocachera se otevře aktivita, sloužící pro detailní zobrazení logu. Zobrazuje se zde přezdívka geocachera, datum a čas zápisu logu, hodnocení cache a slovní komentář. Opuštěním této aktivity se aplikace vrací k seznamu logů.